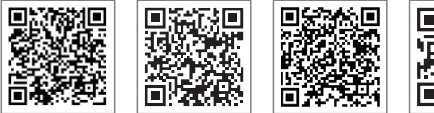

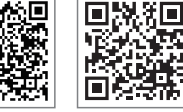

SolarGo-APP SEMS-Portal-App LinkedIn

Offizielle Website des Unternehmens

#### **GOODWE (China)**

T: +86 (0) 512 6958 2201 sales@goodwe.com (sales)

#### **GOODWE (Deutschland)**

Fürstenrieder Str. 279a 81377 München, Deutschland Tel.: +49 8974120210 +49 421 83570-170 (Kundendienst) sales.de@goodwe.com

#### **GOODWE (Niederlande)**

Franciscusdreef 42C, 3565 AC Utrecht, Niederlande sales@goodwe.com service.nl@goodwe.com

#### **GOODWE (Indien)**

1202, G-Square Business Park, Sector 30A, Opp. Sanpada Railway Stn., Vashi, Navi Mumbai- 400703 Tel.: +91 (0) 2249746788

#### **GOODWE (Turbutton)**

Adalet Mah. Megapol Tower K: 9 No: 110 Bayraklı – Izmir Tel.: +90 (232) 935 68 18

#### **GOODWE (Mexiko)**

Nuevo Leon, Mexiko, C.P. 64290 Tel.: +52 1 81 2871 2871

### **GOODWE (Brasilien)**

Rua Abelardo 45, Recife/PE, 52050-310 Tel.: +55 81 991239286 sergio@goodwe.com servico.br@goodwe.com

#### **GOODWE (UK)**

6 Dunhams Court, Dunhams Lane, Letchworth

#### **GOODWE (Italien)**

Via Cesare Braico 61, 72100 Brindisi, Italien Tel.: +39 338 879 38 81; +39 831 162 35 52 valter.pische@goodwe.com (Vertrieb)

#### **GOODWE (Australien)**

Level 14, 380 St. Kilda Road, Melbourne, sales@goodwe.com / service.au@goodwe.com

#### **GOODWE (Korea)**

Seocho-gu Seoul Korea (06792) Tel.: 82 (2) 3497 1066

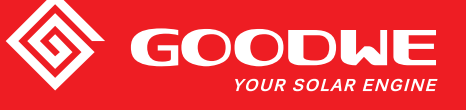

# BEDIENUNGSANLEITUNG ZUR MT-SERIE

**GOODWE** YOUR SOLAR ENGINE

SOLAR-WECHSELRICHTER

Hinweis: Die oben stehenden Informationen können ohne vorherige Ankündigung geändert werden. Einzelheiten finden Sie unter www.goodwe.com.

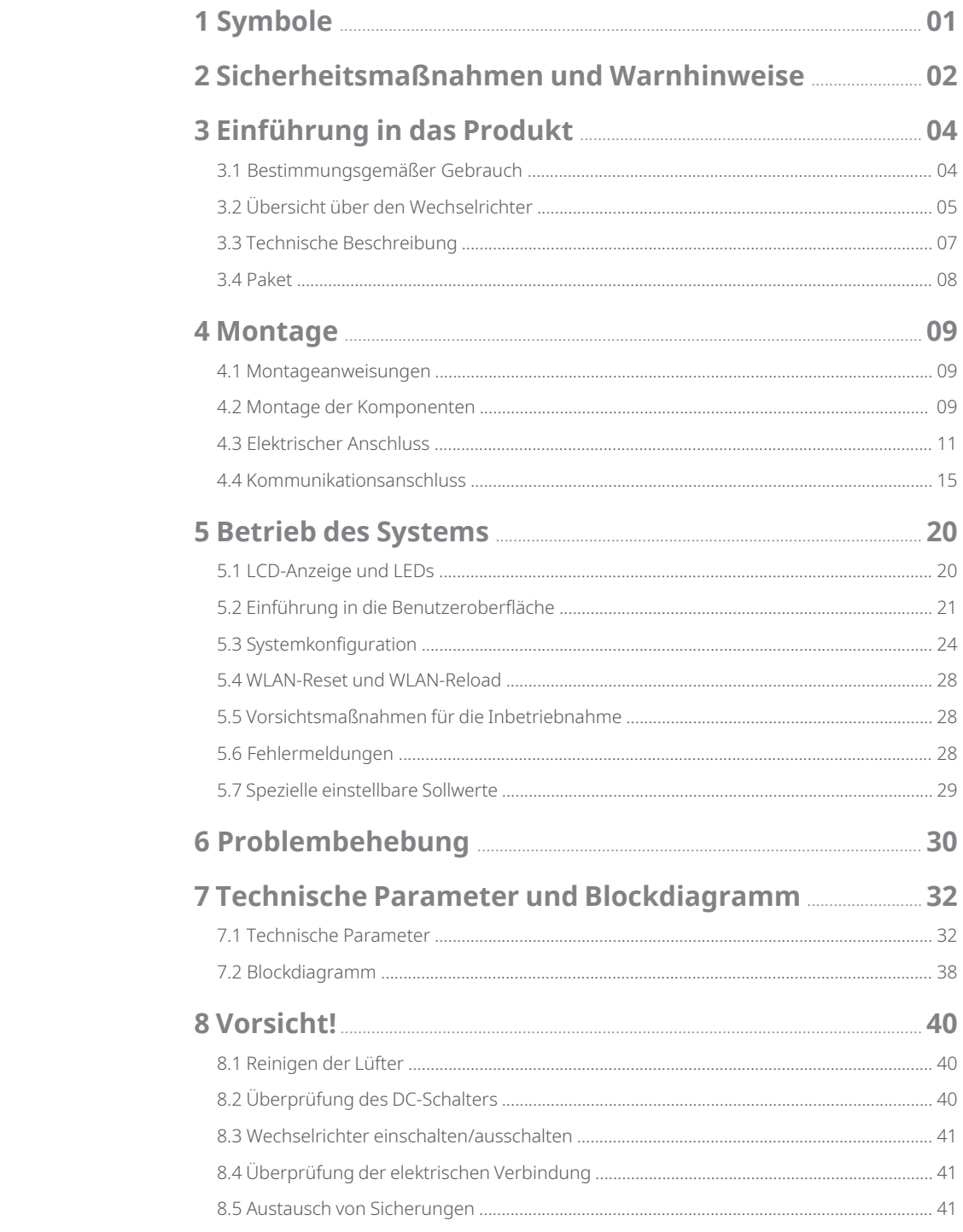

# **1 Symbole**

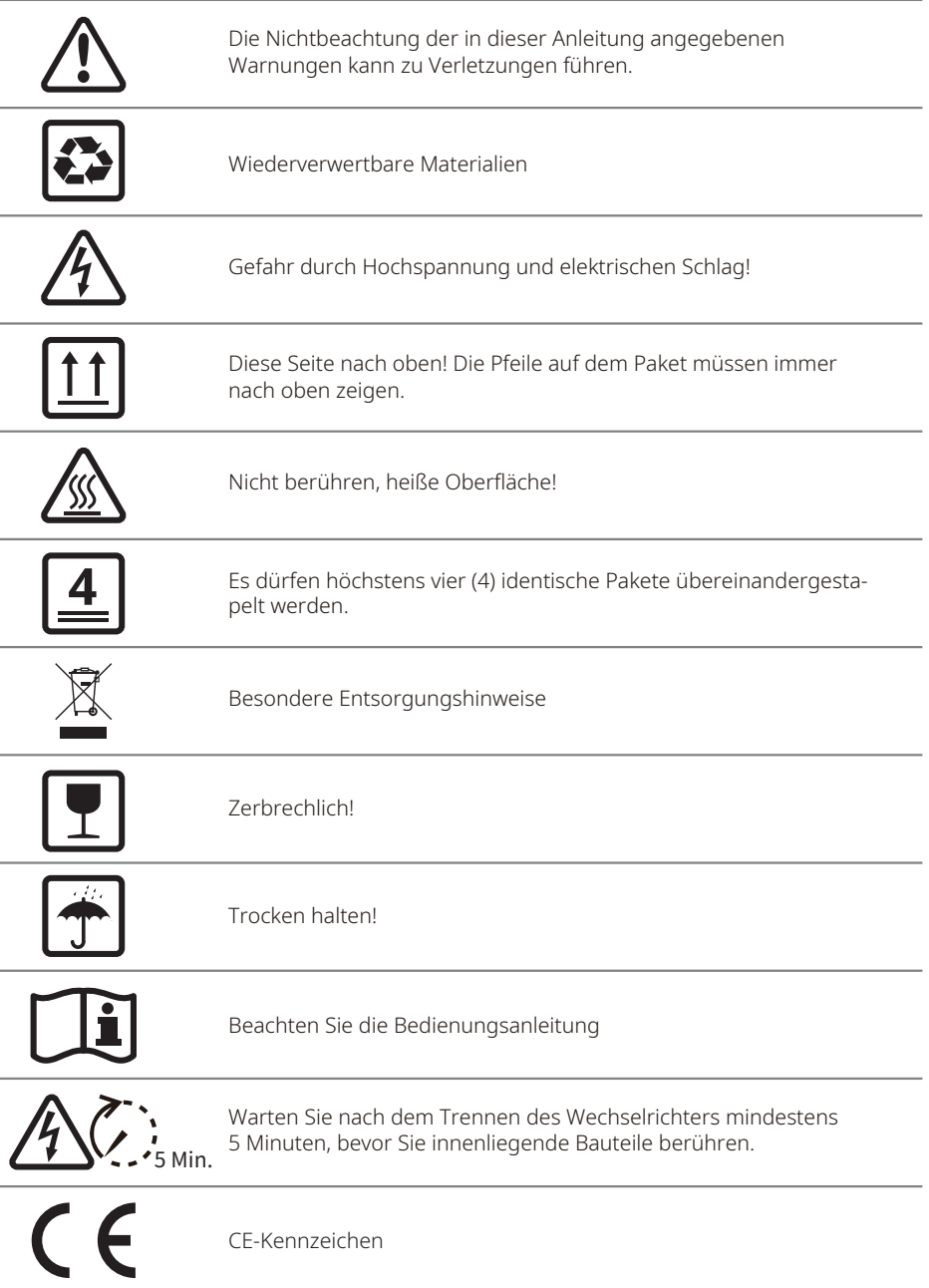

# **2 Sicherheitsmaßnahmen und Warnhinweise**

Dieses Handbuch enthält wichtige Anweisungen für die Wechselrichter der Serie MT, die bei der Installation und Wartung zu beachten sind.

Die MT-Serie umfasst dreiphasige, transformatorlose Solar-Wechselrichter mit vier MPPTs und besteht aus den Modellen GW30KLV-MT / GW35KLV-MT / GW50KLV-MT / GW50KN-MT / GW50KBF-MT / GW60KN-MT / GW60KBF-MT / GW70KHV-MT / GW 75K-MT / GW80KHV-MT / GW80K-MT und GW80KBF-MT.

Die MT-Serie wurde streng nach internationalen Sicherheitsvorschriften entwickelt und geprüft. Da es sich um elektrische und elektronische Bauteile handelt, müssen bei Installation und Inbetriebnahme die entsprechenden Sicherheitshinweise beachtet werden. Der unsachgemäße Betrieb hat ernsthafte Folgen und kann:

1. der Gesundheit von Bedienern und von Dritten schwer schaden.

2. den Wechselrichter und anderes Eigentum des Betreibers oder von Dritten erheblich beschädigen.

Die folgenden Sicherheitshinweise müssen vor der Durchführung von Arbeiten gelesen und stets eingehalten werden. In den einzelnen Kapiteln werden an den entsprechenden Stellen die Sicherheits- und Warnhinweise, die bei den jeweiligen Arbeiten zu beachten sind, angegeben. Installations- und Elektroarbeiten dürfen nur von qualifizierten Fachkräften durchgeführt werden. Diese müssen die unten aufgeführten Vorgaben erfüllen:

• Sie müssen speziell ausgebildet sein und die entsprechenden Zulassungen besitzen.

- Sie müssen alle relevanten Dokumente sorgfältig gelesen und verstanden haben.
- Sie müssen mit den für elektrische Betriebsmittel und Anlagen geltenden Sicherheitsanforderungen vertraut sein.

Der Wechselrichter muss von qualifizierten Fachkräften unter Einhaltung der lokal gültigen Normen und Vorschriften für elektrische Anlagen und unter Beachtung der Anforderungen der regionalen Energiebehörden und/oder Energieversorger durchgeführt werden.

- Bei unsachgemäßer Handhabung des Geräts besteht Verletzungsgefahr.
- Die in der Bedienungsanleitung enthaltenen Anweisungen sind beim Transport und bei der Positionierung des Wechselrichters stets zu befolgen.
- Durch das Gewicht des Geräts können bei unsachgemäßem Umgang Verletzungen, schwere Wunden und Prellungen verursacht werden.
- Bitte bringen Sie das Gerät außerhalb der Reichweite von Kindern an.
- Vor der Installation und Wartung des Wechselrichters muss unbedingt sichergestellt werden, dass er elektrisch nicht angeschlossen ist.
- Trennen Sie vor der Wartung des Wechselrichters zuerst die Verbindung zwischen dem AC-Netz und dem Wechselrichter. • Trennen Sie anschließend die Verbindung zwischen dem DC-Eingang und dem Wechselrichter. Der Bediener sollte, um einen Stromschlag zu vermeiden, nach dem Trennen mindestens 5 Minuten warten.
- Alle Kabel müssen sicher befestigt, unbeschädigt, ordnungsgemäß isoliert und ausreichend dimensioniert sein.
- Die Temperatur einiger Bauteile des Wechselrichters kann im Betrieb 60 ℃ überschreiten. Um Verbrennungen zu vermeiden, dürfen Sie den Wechselrichter während des Betriebs nicht berühren. Lassen Sie ihn abkühlen, ehe Sie ihn berühren.
- Das Öffnen der Frontabdeckung des Wechselrichters ist ohne Erlaubnis nicht gestattet. Benutzer dürfen außer den DC/AC-Steckverbindern keine Komponenten des Wechselrichters berühren oder austauschen. Der Hersteller übernimmt keine Haftung für Schäden am Wechselrichter oder Personenschäden, die durch unsachgemäßen Betrieb entstehen.
- Elektronische Bauteile können durch elektrostatische Aufladung beschädigt werden. Derartige Schäden am Wechselrichter sind durch entsprechende Maßnahmen zu verhindern. Andernfalls erlischt die Garantie.
- Stellen Sie sicher, dass die Ausgangsspannung des vorgesehenen PV-Arrays niedriger ist als die maximale Nenneingangsspannung des Wechselrichters. Andernfalls erlischt die Garantie.
- Wenn das Gerät auf eine nicht vom Hersteller angegebene Weise verwendet wird, kann der Schutz, den das Gerät bietet, beeinträchtigt werden.
- Wenn das PV-Array dem Sonnenlicht ausgesetzt wird, erzeugt es eine sehr hohe Spannung, durch die eine Stromschlaggefahr bestehen kann. Bitte befolgen Sie strikt die von uns angegebenen Anweisungen.
- Die PV-Module müssen mindestens die Schutzklasse A nach IEC61730 aufweisen.
- Es ist untersagt, AC- und DC-Stecker einzustecken oder herauszuziehen, während der Wechselrichter in Betrieb ist. Andernfalls wird der Wechselrichter zerstört.

Es dürfen nur die vom Hersteller bereitgestellten DC-Steckverbinder verwendet werden. Andernfalls kann der Wechselrichter beschädigt werden, wodurch die Garantie erlischt.

- Der Wechselrichter kann das Auftreten von DC-Fehlerströmen bis 6 mA im System ausschließen, wobei zusätzlich zur eingebauten Fehlerstrom-Überwachungseinheit eine externe Fehlerstrom-Schutzeinrichtung erforderlich ist. Um Fehlauslösen zu vermeiden, ist eine Fehlerstrom-Schutzeinrichtung vom Typ A zu verwenden.
- Die PV-Anlage ist in der Standardausführung nicht geerdet.
- Wenn mehr als drei PV-Stränge auf der Eingangsseite vorhanden sind, ist es erforderlich, eine zusätzliche Sicherung einzubauen.

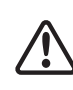

Das Gerät ist entsprechend IP65 bis zur Verwendung vollständig versiegelt. Die Installation muss innerhalb eines Tages nach dem Auspacken erfolgen. Wenn dies nicht möglich ist, verschließen Sie unverbundene Anschlüsse und öffnen Sie das Gerät nicht. So ist sichergestellt, dass kein Wasser, keine Feuchtigkeit und kein Staub in das Gerät eindringen.

Für unser Wechselrichterprodukt bietet GOODWE eine standardmäßige Herstellergarantie, die im Lieferumfang des Produkts enthalten ist, sowie eine kostenpflichtige Garantieverlängerung für unsere Kunden. Weitere Informationen zu den Bedingungen und der Garantieverlängerung finden Sie unter dem nachstehenden Link.

https://en.goodwe.com/warranty.asp

# **3 Einführung in das Produkt**

## 3.1 Bestimmungsgemäßer Gebrauch

Die MT-Serie umfasst dreiphasige, transformatorlose Solar-Wechselrichter mit vier MPPTs, die in einer PV-Anlage das entscheidende Bindeglied zwischen PV-Strang und Versorgungsnetz darstellen.

Der Wechselrichter wandelt den vom PV-Modul erzeugten Gleichstrom (DC) in einen Wechselstrom (AC) um, der den Parametern des lokalen Versorgungsnetzes entspricht und in das Versorgungsnetz eingespeist wird. Die bestimmungsgemäße Verwendung des Wechselrichters wird in der folgenden Abbildung dargestellt.

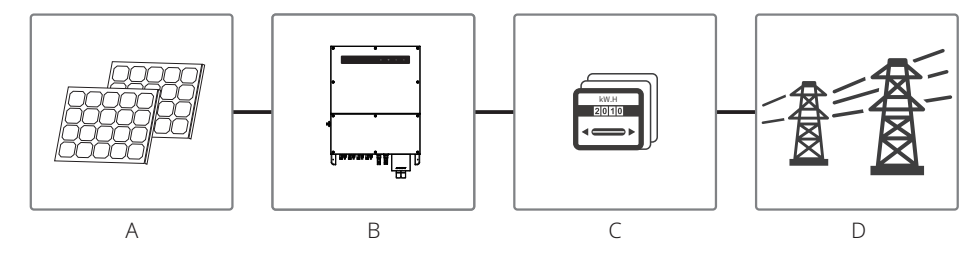

Da die Plus- oder Minusklemme geerdet werden muss, darf der Wechselrichter nur dann an das PV-Modul angeschlossen werden, wenn zwischen dem Wechselrichter und dem Netz ein Transformator verwendet wird.

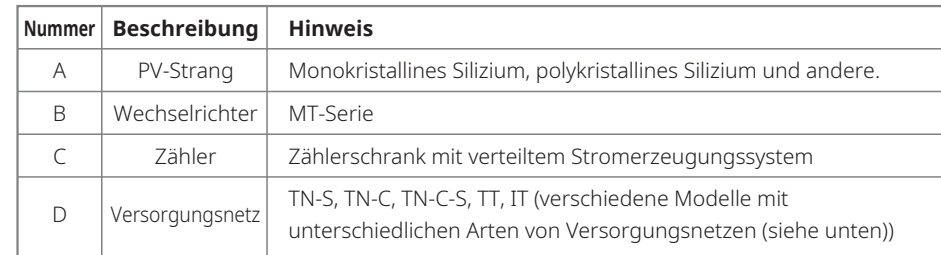

Die MT-Serie mit den Geräten GW30KLV-MT / GW35KLV-MT / GW50KLV-MT / GW50KN-MT / GW60KN-MTV / GW50KBF-MT / GW60KBF-MT / GW75K-MT / GW80K-MT unterstützt vier verschiedene Netztypen.

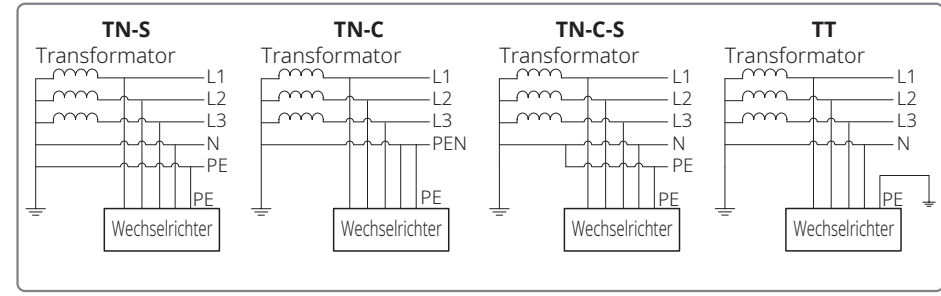

Hinweis: Bei einem TT-Netz muss die Effektivspannung (RMS) zwischen Neutralleiter und Erdungsleiter unter 20 V liegen.

GW70KHV-MT / GW80KHV-MT und GW80KBF-MT unterstützen den Netztyp IT. Siehe Abbildung unten.

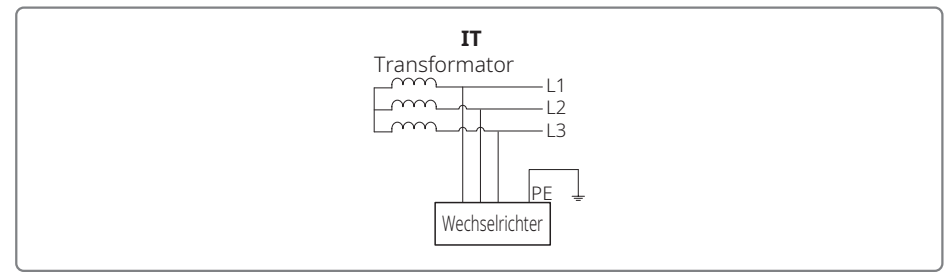

## 3.2 Übersicht über den Wechselrichter

Abbildung eines Wechselrichters der MT-Serie

Hinweis: Die hier gezeigte Abbildung dient nur zur Veranschaulichung. Das tatsächlich gelieferte Produkt kann anders aussehen.

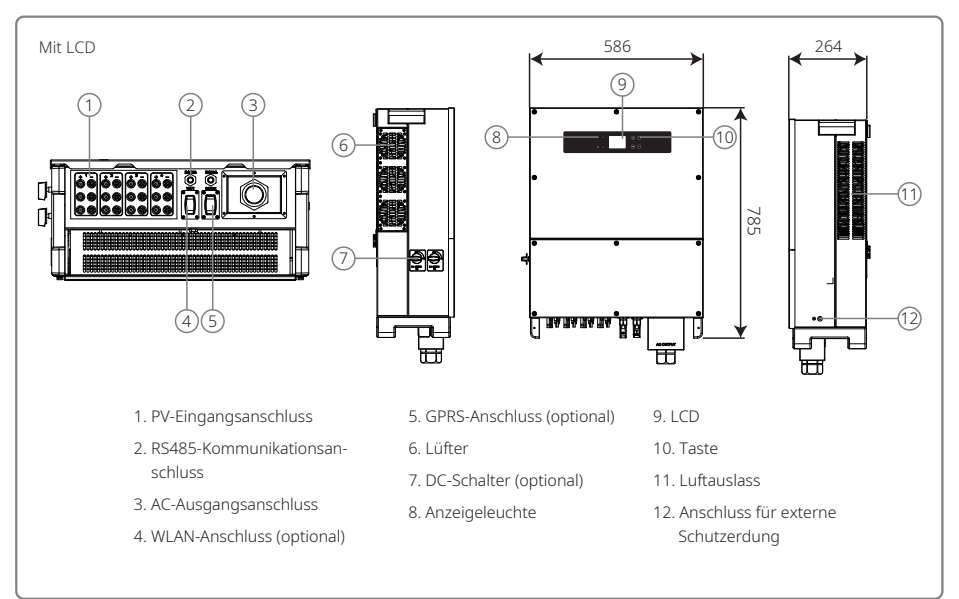

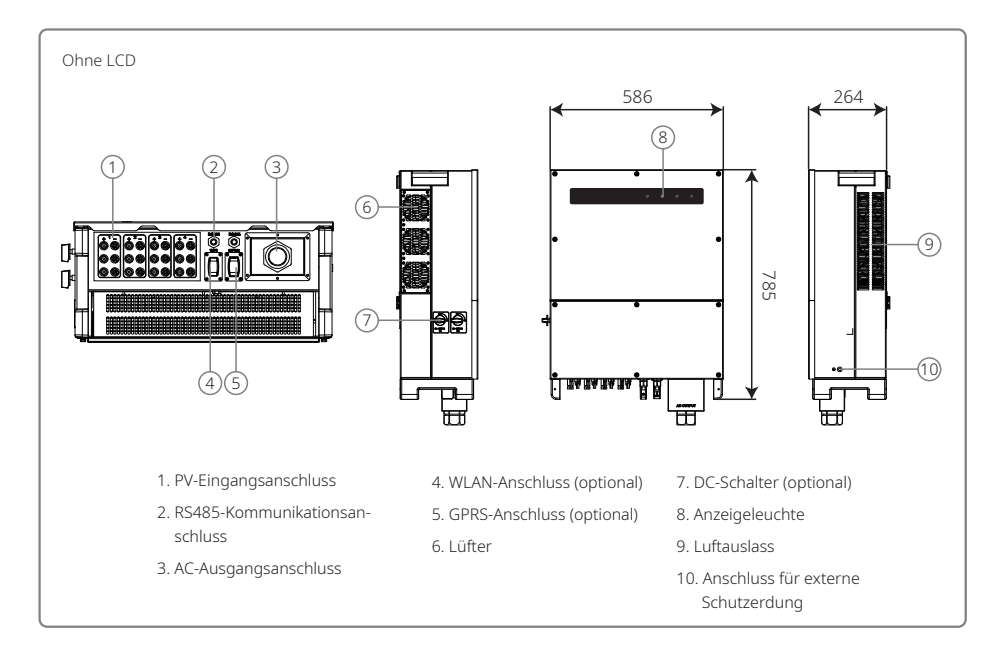

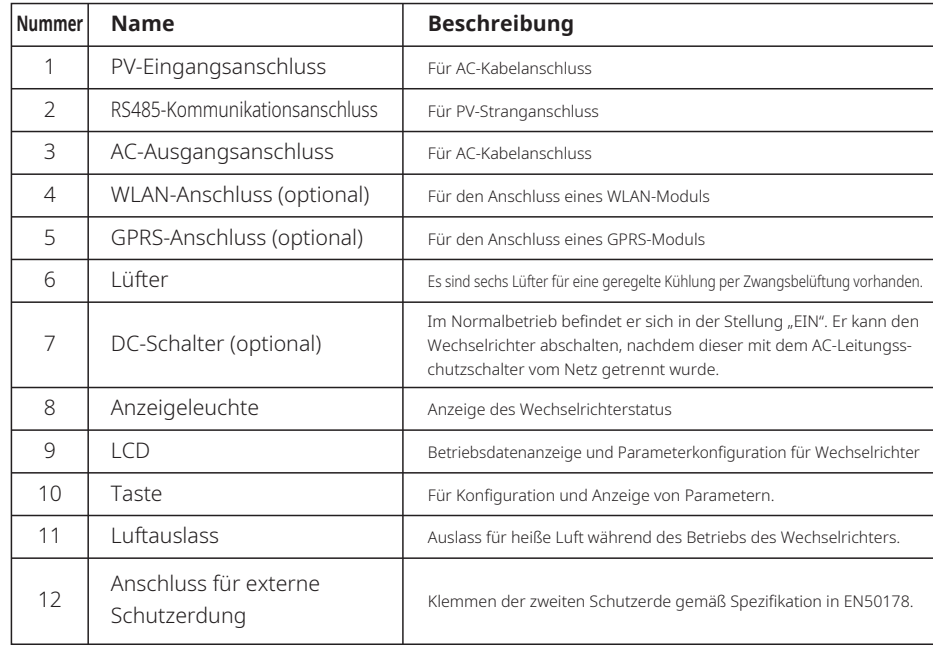

### 3.3 Technische Beschreibung

### **3.3.1 Beschreibung des Prinzips**

Die Spannung aus dem PV-Strang wird über eine BOOST-Schaltung (Aufwärtsschaltung) an den DC-BUS übertragen.

Um sicherzustellen, dass die maximale Leistung auch bei unterschiedlichen PV-Installationsbedingungen genutzt wird, sind die Geräte der MT-Serie mit vier MPPT für vier DC-Eingänge ausgestattet.

Die DC/AC-Wandlerschaltung wandelt Gleichstrom in Wechselstrom um, der in das Versorgungsnetz eingespeist werden kann. Schutzschaltungen dienen sowohl zum Schutz des Wechselrichters als auch zum Schutz der Sicherheit von Personen.

Ein DC-Schalter ist integriert, um ein sicheres Trennen vom DC-Eingang zu ermöglichen. Der Wechselrichter verfügt für die Kommunikation über eine RS485-Standardschnittstelle sowie WLAN (optional). Die Wechselrichter bieten außerdem die Möglichkeit zur Anzeige von laufend aufgezeichneten Betriebsdaten und zur Konfiguration von Parametern über das LCD-Display oder eine App.

Siehe Kapitel 7.2 für das Hauptblockdiagramm.

### **3.3.2 Funktionsbeschreibung**

Die Wechselrichterfunktionen lassen sich wie folgt gruppieren:

• Wandlerfunktion

Der Wechselrichter wandelt Gleichstrom in Wechselstrom um, der den Anforderungen des Netzes in dem Land, in dem er installiert ist, entspricht.

• Datenspeicherung und -anzeige

Der Wechselrichter speichert Betriebsdaten und Fehlerdatensätze und zeigt sie auf dem LCD-Display oder der App an.

• Parameterkonfiguration

Der Wechselrichter bietet verschiedene Parameterkonfigurationen für den optionalen Betrieb.

• Kommunikationsschnittstelle

Der Wechselrichter besitzt Schnittstellen für die Kommunikation per USB, WLAN (optional) und den Standard RS485.

- Schutzfunktionen
- > Isolationswiderstand zur Überwachung der Erdung
- > Überwachung der Eingangsspannung
- > Fehlerstrom-Überwachungseinheit
- > Schutz vor Inselbildung
- > Fehlerüberwachung am PV-Array-Strang
- > DC-Sicherung
- > DC-Schalter
- > DC-Überspannungsschutzgerät (SPD)
- > AC-Überspannungsschutzgerät (SPD)
- > SPD-Fehler-Überwachung
- > AC-Überstromschutz
- > Isolationsüberwachung

### 3.4 Paket

Die Einheit wird vor der Auslieferung sorgfältig getestet und eingehend geprüft. Beim Versand kann es jedoch zu Beschädigungen kommen.

1. Kontrollieren Sie das Paket bei Erhalt auf sichtbare Schäden.

- 2. Kontrollieren Sie den Inhalt nach dem Auspacken auf Beschädigungen.
- 3. Kontrollieren Sie die folgende Packliste:

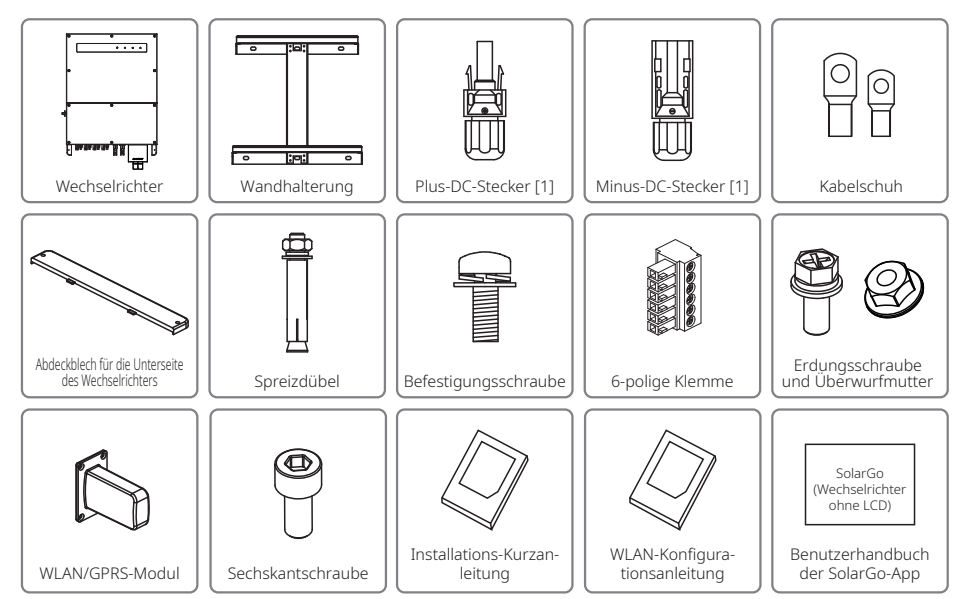

[1] Plus- und Minus-DC-Stecker:

GW50KBF-MT 8 Paare.

GW30KLV-MT / GW50KN-MT 10 Paare.

GW35KLV-MT / GW60KN-MT / GW60KBF-MT / GW70KHV-MT / GW80KBF-MT 12 Paare.

GW50KLV-MT / GW75K-MT / GW80KHV-MT / GW80K-MT 16 Paare.

# **4 Montage**

### 4.1 Montageanweisungen

- 1. Für eine optimale Leistung muss die Umgebungstemperatur unter 45 °C liegen.
- 2. Zur einfacheren Wartung wird empfohlen, den Wechselrichter in Augenhöhe anzubringen.
- 3. Wechselrichter dürfen nicht in der Nähe von brennbaren oder explosiven Gegenständen montiert werden. Quellen von starker elektromagnetischer Strahlung müssen vom Montageort ferngehalten werden.
- 4. Produktkennzeichnung und Warnsymbole müssen an einer Stelle angebracht werden, wo sie für Benutzer gut sichtbar/einfach zu lesen sind.
- 5. Der Wechselrichter ist an einem Ort zu montieren, an dem er vor direkter Sonneneinstrahlung, Regen und Schnee geschützt ist.

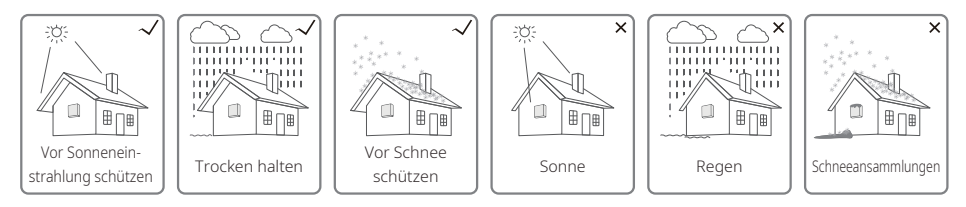

## 4.2 Montage der Komponenten

### **4.2.1 Auswahl der Montagestelle**

- 1. Berücksichtigen Sie die Tragfähigkeit der Wand. Die Wand (z. B. Beton und Metall) muss ausreichend fest sein, um das Gewicht des Wechselrichters über einen langen Zeitraum tragen zu können.
- 2. Installieren Sie das Gerät so, dass es für Wartung und elektrischen Anschluss zugänglich ist.
- 3. Installieren Sie das Gerät nicht an einer Wand, die entflammbare Materialien enthält.
- 4. Stellen Sie sicher, dass der Installationsort gut belüftet ist.
- 5. Wechselrichter dürfen nicht in der Nähe von brennbaren oder explosiven Gegenständen montiert werden. Quellen von starker elektromagnetischer Strahlung müssen vom Montageort ferngehalten werden.
- 6. Installieren Sie das Gerät auf Augenhöhe, um eine bequeme Bedienung und Wartung zu ermöglichen.
- 7. Installieren Sie das Gerät vertikal oder um nicht mehr als 15º nach hinten geneigt. Eine seitliche Neigung ist nicht zulässig. Der Verdrahtungsbereich muss nach unten weisen. Bei der horizontalen Installation muss der Abstand zum Boden mindestens 250 mm betragen.

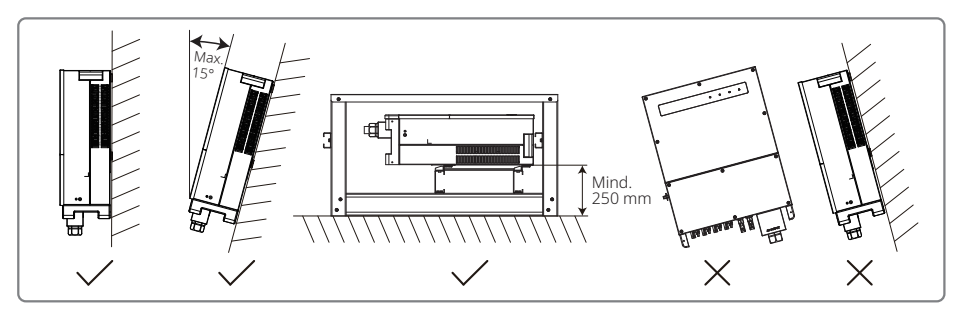

Um die Wärmeableitung sicherzustellen und eine bequeme Demontage zu gewährleisten, dürfen die Mindestabstände zum Wechselrichter die folgenden Werte nicht unterschreiten:

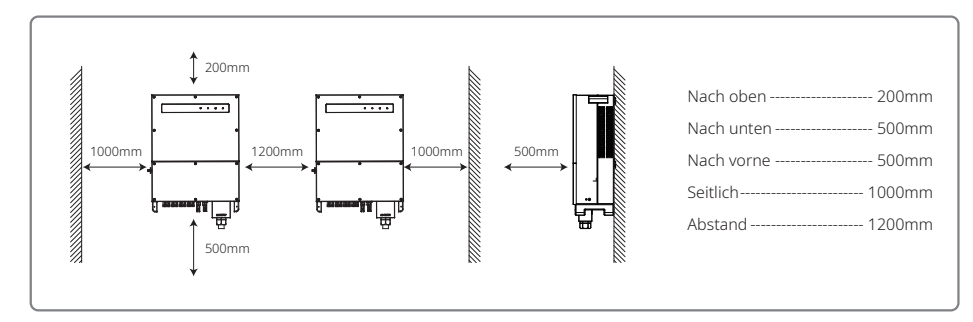

### **4.2.2 Transport und Montage**

- 1. Der Wechselrichter muss von zwei Arbeitern bewegt werden, die ihn jeweils an den Griffen und am Tragarm fassen können.
- 2. Verwenden Sie die Wandhalterung als Schablone und bohren Sie 6 Löcher mit den folgenden Maßen in die Wand: 13 mm Durchmesser und 65 mm Tiefe.
- 3. Befestigen Sie die Wandhalterung mit den sechs Spreizdübeln aus dem Zubehörbeutel.
- 4. Fassen Sie den Wechselrichter beim Tragen an den Griffen auf beiden Seiten des Wechselrichters an.
- 5. Setzen Sie den Wechselrichter wie abgebildet auf die Wandhalterung.

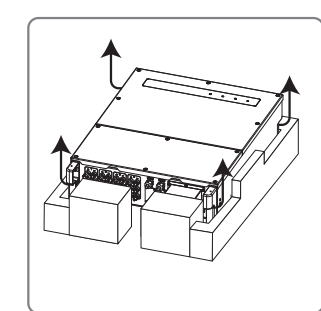

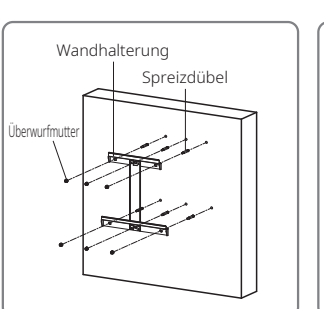

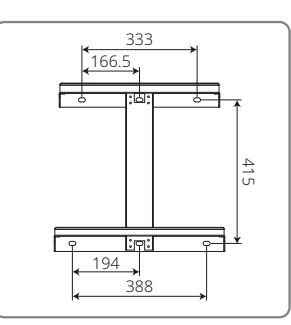

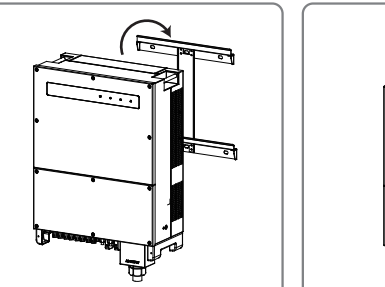

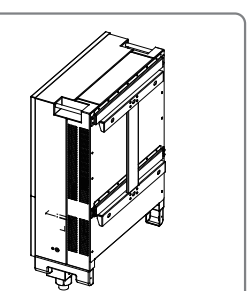

### **4.2.3 Abnahme und Befestigung der Abdeckungen**

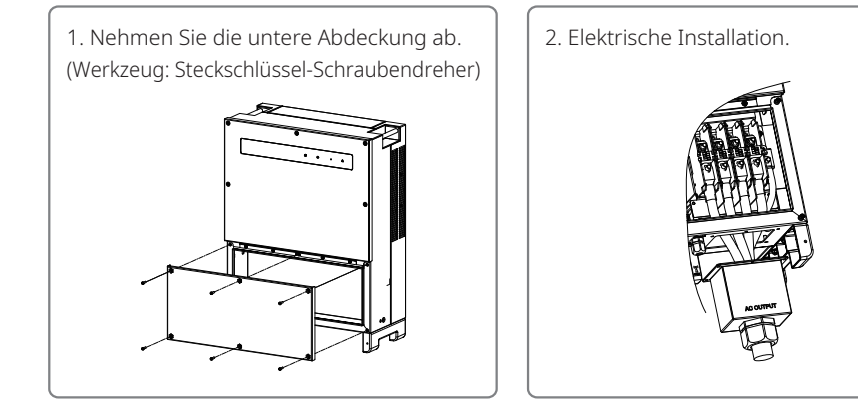

3. Montieren Sie die untere Abdeckung wieder. (Werkzeug: Steckschlüssel. Anziehmoment: 2 Nm)

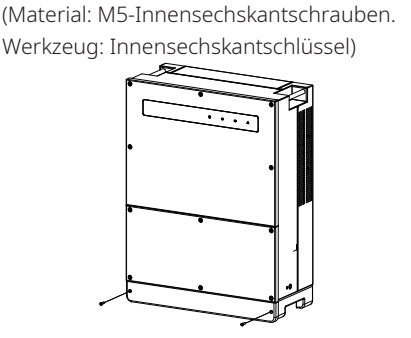

4. Montieren Sie die Bodenabdeckung.

### 4.3 Elektrischer Anschluss

### **4.3.1 Anschluss an das Stromnetz (Wechselstromanschluss)**

- 1. Messen Sie Spannung und Frequenz am Netzzugangspunkt und stellen Sie sicher, dass die Werte mit den Vorgaben für die Netzkopplung des Wechselrichters übereinstimmen.
- 2. Es wird empfohlen, auf der AC-Anschlussseite einen Leitungsschutzschalter oder eine Schmelzsicherung einzubauen. Dessen bzw. deren technische Parameter müssen mehr als das 1,25-fache des AC-Nennausgangsstroms betragen.
- 3. Der Schutzleiter des Wechselrichters muss mit der Erde verbunden werden. Stellen Sie sicher, dass die Impedanz zwischen Neutralleiter und Schutzleiter weniger als 10 Ω beträgt.
- 4. Trennen Sie die Anlage über den Leitungsschutzschalter bzw. die Sicherung zwischen dem Wechselrichter und dem Versorgungsnetz.
- 5. Schließen Sie den Wechselrichter an das Netz an. Die Kabel auf der AC-Ausgangsseite werden folgendermaßen installiert:
- 6. Befestigen Sie (Anzugsmoment: 6–8 Nm) den Stecker des AC-Kabels am entsprechenden Anschluss.
- 7. Der Neutralleiter muss blau, der Außenleiter schwarz oder braun (bevorzugt) und der Schutzleiter gelb-grün sein.
- 8. Die Wechselstromleitung muss so beschaffen sein, dass der Schutzleiter bei einem Herausrutschen des Kabels aus seiner Halterung, bei dem die Leiter belastet werden, als Letzter die Belastung aufnimmt. Stellen Sie deshalb sicher, dass der Schutzleiter länger ist als L und N.

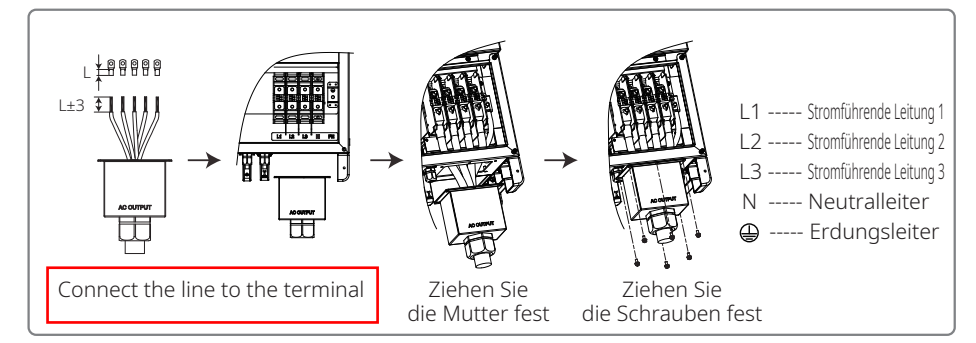

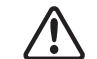

Hinweis: Bei den Produkten GW30KLV-MT / GW35KLV-MT / GW50KN-MT / GW60KN-MT / GW75K-MT / GW80K-MT ist es nicht nötig, den Neutralleiter mit dem Wechselrichter zu verbinden. Bitte wählen Sie auf dem Display oder in der SolarGo-App Deltaschaltung aus oder schließen Sie den Neutralleiter an den Wechselrichter an. Schließen Sie bei den Produkten GW70KHV-MT, GW80KHV-MT und GW80KBF-MT den Neutralleiter nicht an den Wechselrichter an.

Abbildung des AC-Kabels:

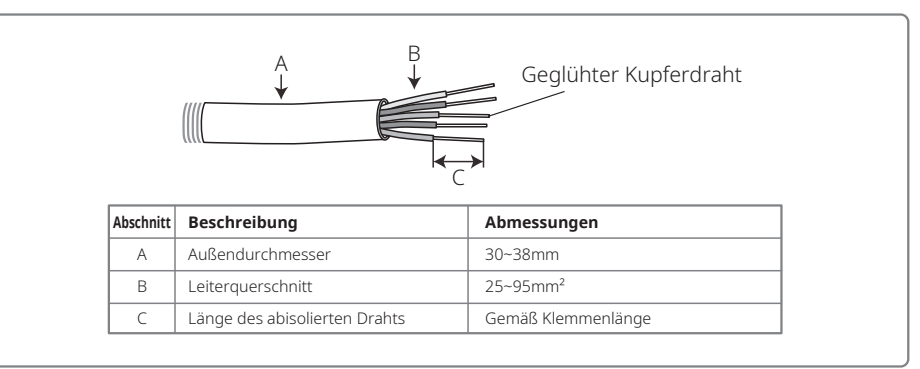

### **4.3.2 AC-Leitungsschutzschalter und Fehlerstrom-Schutzvorrichtung**

Für jeden Wechselrichter muss ausgangsseitig ein unabhängiger 3- oder 4-poliger Leitungsschutzschalter installiert werden, um sicherzustellen, dass der Wechselrichter sicher vom Netz getrennt werden kann.

Bei GW30KLV-MT / GW50KN-MT beträgt der Ausgangsstrom 80 A. Entsprechend empfehlen wir für den AC-Leitungsschutzschalter einen Nennstrom von 100 A. Bei GW35KLV-MT / GW50KBF-MT / GW60KN-MT / GW60KBF-MT / GW70KHV-MT / GW80KHV-MT und GW80KBF-MT beträgt der Ausgangsstrom 90 A. Entsprechend empfehlen wir für den AC-Leitungsschutzschalter einen Nennstrom von 120 A.

Bei GW50KLV-MT / GW50KLV-MT / GW80K-MT beträgt der Ausgangsstrom 133 A. Entsprechend empfehlen wir für den AC-Leitungsschutzschalter einen Nennstrom von mehr als 160 A.

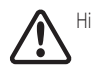

Hinweis: Es ist nicht zulässig, dass sich mehrere Wechselrichter den gleichen Leitungsschutzschalter teilen. Es ist nicht zulässig, Verbraucher zwischen dem Wechselrichter und dem Leitungsschutzschalter anzuschließen.

Die in den Wechselrichter integrierte Fehlerstromüberwachung kann externe Fehlerströme in Echtzeit erkennen. Wenn der erkannte Fehlerstrom den Grenzwert überschreitet, wird der Wechselrichter umgehend vom Netz getrennt. Wenn ein externer Fehlerstromschutzschalter eingebaut ist, muss der Auslösestrom 500 mA oder höher sein.

### **4.3.3 Erdungsanschluss**

Der Wechselrichter ist gemäß den Anforderungen der EN 50178 mit einer Erdungsklemme ausgestattet.

Alle nicht stromführenden, freiliegenden Metallteile der Anlage und anderen Gehäuse der PV-Anlage müssen geerdet werden.

Bitte schließen Sie den Schutzleiter (PE) an die Erdung an.

1. Isolieren Sie die Kabelisolierung mit einer Abisolierzange auf einer passenden Länge ab, wie unten gezeigt:

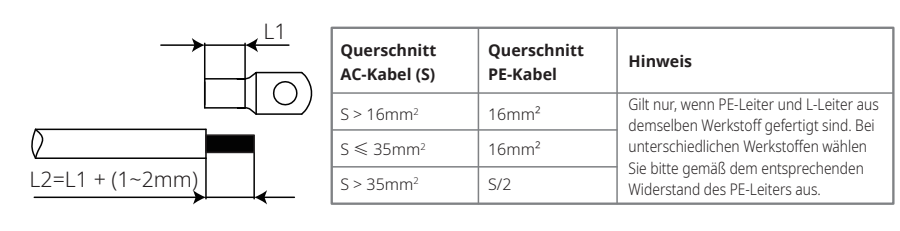

2. Führen Sie den blanken Draht in die Klemme ein und drücken Sie ihn mit einer Crimpzange fest zusammen.

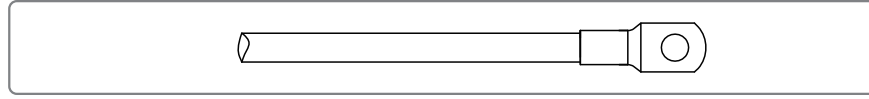

3. Befestigen Sie den Erdungsleiter am Gerät.

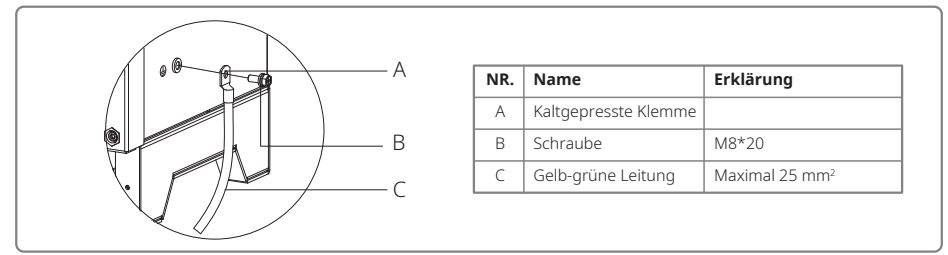

4. Um die Korrosionsbeständigkeit der Klemme zu verbessern, wird empfohlen, nach der Montage des Erdungskabels Kieselgel als Korrosionsschutz auf die Erdungsklemme aufzutragen.

### **4.3.4 Anschluss des Wechselrichters an das PV-Modul**

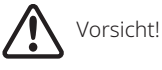

- 1. Stellen Sie sicher, dass der DC-Schalter auf "AUS" geschaltet ist, ehe Sie den PV-Strang an den Wechselrichter anschließen.
- 2. Stellen Sie sicher, dass die Polarität des PV-Strangs mit der des DC-Steckverbinders übereinstimmt. Anderenfalls wird der Wechselrichter beschädigt.
- 3. Stellen Sie sicher, dass die maximale Leerlaufspannung (Voc) der einzelnen PV-Stränge unter keinen Umständen die maximale Eingangsspannung des Wechselrichters (1.100 V) übersteigt.
- 4. Stellen Sie sicher, dass der maximale Kurzschlussstrom der einzelnen DC-Eingänge kleiner als der zulässige Höchstwert des Wechselrichters ist.
- 5. Schließen Sie weder den Plus- noch den Minuspol des PV-Strangs an die Erdung (PE-Klemme) an. Andernfalls wird der Wechselrichter zerstört.
- 6. Der Plus-Leiter muss rot sein und der Minus-Leiter schwarz.
- 7. Der Mindestisolationswiderstand der PV-Module muss 33,3 kΩ (R = 1000/30 mA) übersteigen. Es besteht die Gefahr eines Stromschlags, wenn diese Mindestanforderung an den Widerstand nicht erfüllt wird.
- 8. Die MT-Serie verfügt über vier PV-Eingänge: Eingang PV1, Eingang PV2, Eingang PV3, Eingang PV4. Jeder davon verfügt über einen eigenen MPP-Tracker. Die vier PV-Eingänge funktionieren unabhängig voneinander. Daher können sich die vier PV-Eingänge insbesondere hinsichtlich des Modultyps, der Anzahl der angeschlossenen PV-Stränge und der Ausrichtungswinkel der PV-Module unterscheiden.

Es gibt vier Arten von DC-Steckverbindern: Die Serien DEVALAN, MC4, AMPHENOL H4 und QC4.10.

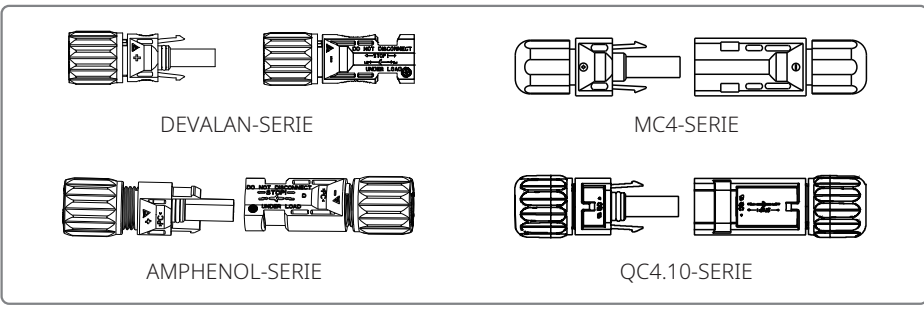

Hinweis: Der tatsächlich verwendete DC-Steckverbinder entspricht der Abbildung in der Zubehörbox.

Spezifikation des DC-Kabels:

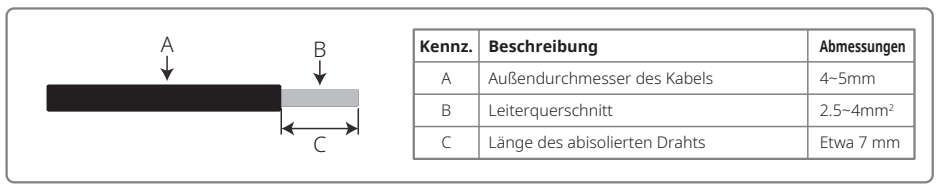

Verfahren zur Montage der DC-Steckverbinder.

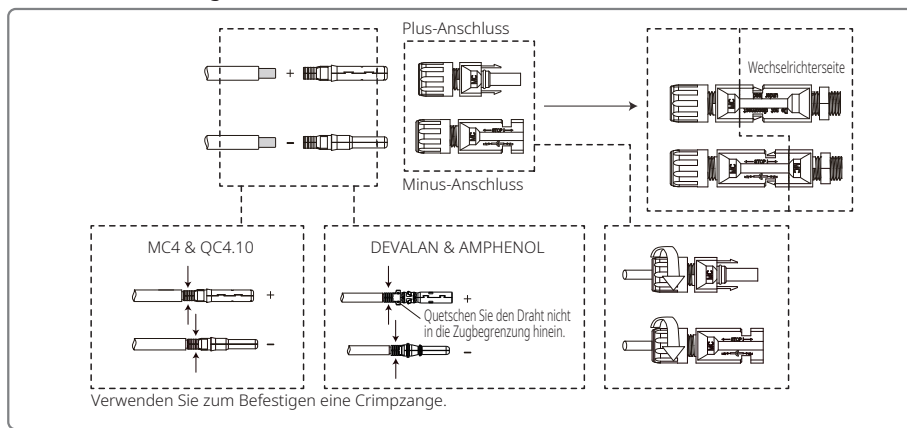

Um den Wechselrichter im Innern besser vor Staub und Wasser zu schützen, sollten alle DC-Steckverbinder aus dem Zubehörbeutel an den Wechselrichter angeschlossen werden. Wenn nur ein Teil der DC-Steckverbinder verwendet wird, sollten die offenen DC-Anschlüsse mit einem nicht leitenden Isoliermaterial abgedichtet werden.

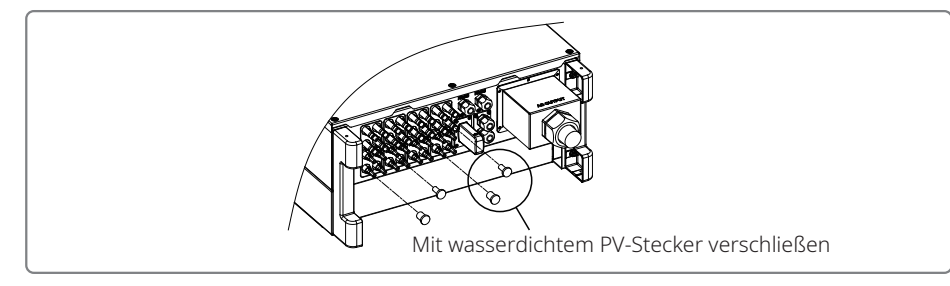

### **4.3.5 DC-Schalter**

Der DC-Schalter ist darauf ausgelegt, dass der DC-Eingang bei Bedarf sicher abgeschaltet werden kann. Der Wechselrichter nimmt den Betrieb automatisch auf, wenn Eingang und Ausgang den Anforderungen entsprechen. Durch Drehen des DC-Schalters in die Position "AUS" wird der DC-Strom sofort unterbrochen. Drehen Sie den DC-Schalter vor dem Starten des Wechselrichters in die Position "EIN".

### 4.4 Kommunikationsanschluss

Über USB, eine RS485-Schnittstelle oder ein WLAN-Modul können die Betriebsdaten des Wechselrichters an einen PC mit einer Überwachungssoftware oder an einen Datenlogger (z. B. EzLogger Pro) übertragen werden. USB wird nur von Service-Technikern zur Fehlerbehebung verwendet. Der Wechselrichter verwendet standardmäßig RS485 für die Datenkommunikation. Optional kann auch das WLAN-Modul zur Kommunikation verwendet werden.

### **4.4.1 USB-Anschluss**

Das USB-Kabel muss gemäß den folgenden Schritten angeschlossen werden.

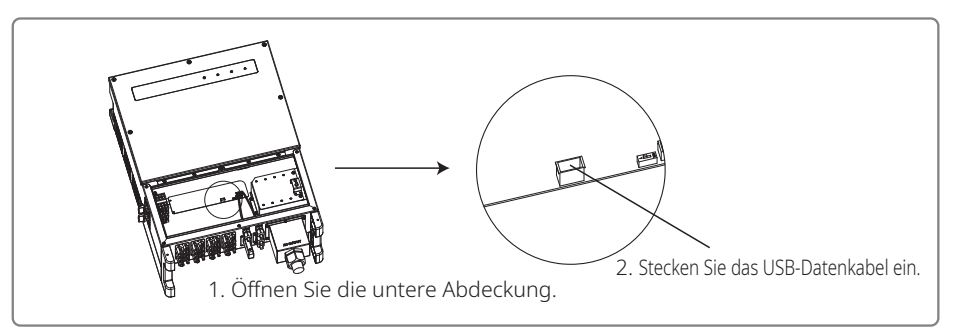

Diese Funktion dient nur für lokale Firmware-Upgrades und zur Kalibrierung der Parameter.

### **4.4.2 RS485-Kommunikation**

Diese Funktion steht nur bei Wechselrichtern mit RS485-Anschlüssen zur Verfügung.

Die RS485-Schnittstelle des Wechselrichters dient zum Anschluss des EzLogger Pro. Die Gesamtlänge des Verbindungskabels darf 1000 m nicht übersteigen.

Kommunikationsleitungen müssen von anderen elektrischen Leitungen getrennt werden, um Störungen der Kommunikation zu vermeiden. RS485 ist wie unten dargestellt anzuschließen.

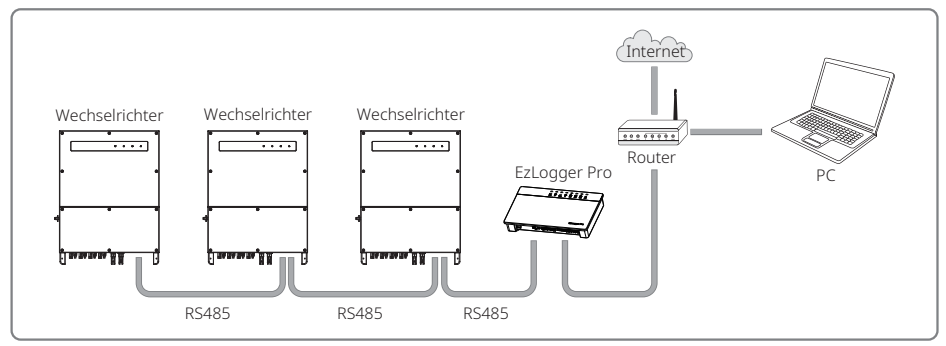

Zum Anschluss der Geräte der MT-Serie an die RS485-Kommunikation führen Sie die folgenden Schritte durch:

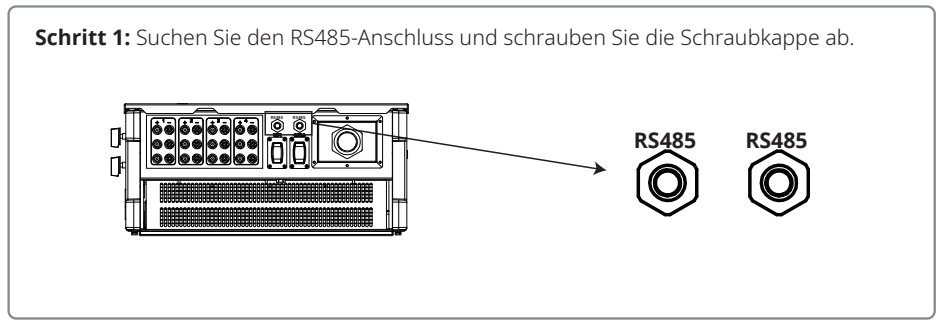

### **Schritt 2:**

Führen Sie das Kabel durch die Platte und schließen Sie das RS485-Kabel an der 6-poligen Klemme an.

Es wird empfohlen, ein Kabel der Größe 16AWG bis 26AWG zu verwenden.

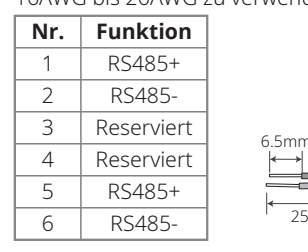

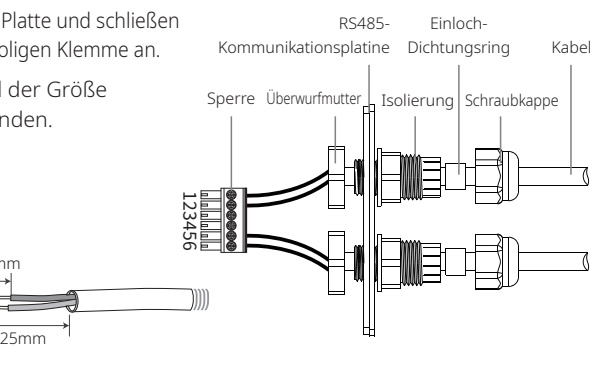

### **Schritt 3:**

Verbinden Sie die Klemme mit der richtigen Position am Wechselrichter.

Hinweis: Bei verschiedenen Wechselrichtermodellen kann sich die Klemme an verschiedenen Orten befinden.

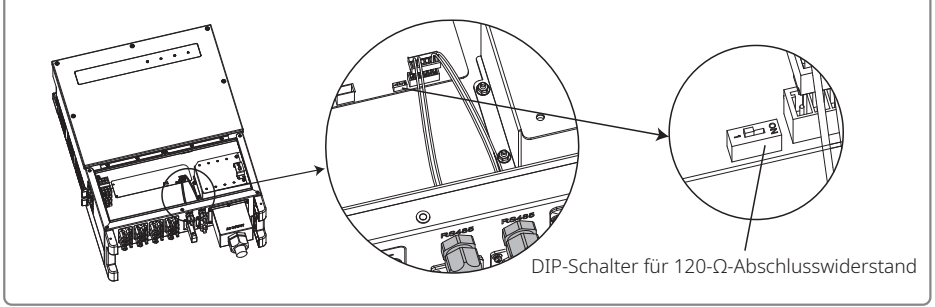

# Vorsicht!

Anforderungen an die Kabel für die RS485-Kommunikation: abgeschirmtes Twisted-Pair-Kabel.

Der 120-Ω-Abschlusswiderstand des Ethernet-Kabels wird über einen DIP-Schalter zugeschaltet. Bei "EIN" ist er angeschlossen, bei "AUS" getrennt.

Der Drehschalter des Abschlusswiderstands ist auf 120 Ω eingestellt.

• Wenn sich ein einzelner Wechselrichter im Kommunikationsmodus befindet, stellen Sie den Drehschalter für den Abschlusswiderstand neben dem RS485-Kommunikationsport des Wechselrichters auf "EIN" (die Standardeinstellung ist "AUS"), so dass der RS485-Anschluss einen Widerstand von 120 Ω aufweist. Stellen Sie dann sicher, dass die Abschirmung der Kommunikationsleitung an die Einpunkterdung angeschlossen ist.

Falls mehrere Wechselrichter kommunizieren, verbinden Sie mit dem RS485-Kommunikationska-

bel alle Wechselrichter in Serie (Daisy Chain). Stellen Sie bei dem Gerät am Ende der Kette den Wahlschalter für den Abschlusswiderstand auf "EIN" (Standard ist "AUS"). Stellen Sie dann sicher, dass die Abschirmung der Kommunikationsleitung an die Einpunkterdung angeschlossen ist.

### **4.4.3 WLAN-Kommunikation**

Diese Funktion ist nur bei Wechselrichtermodellen mit WLAN verfügbar. Beachten Sie die "WLAN-Konfigurationsanleitung", um die WLAN-Konfiguration durchzuführen.

Nachdem die Konfigurationen abgeschlossen sind, registrieren Sie sich bitte auf der Website www.goodwe.com. Hinweise zu besonderen Konfigurationen finden Sie in der WLAN-App.

Bei der MT-Serie wird das WLAN-Modul folgendermaßen installiert:

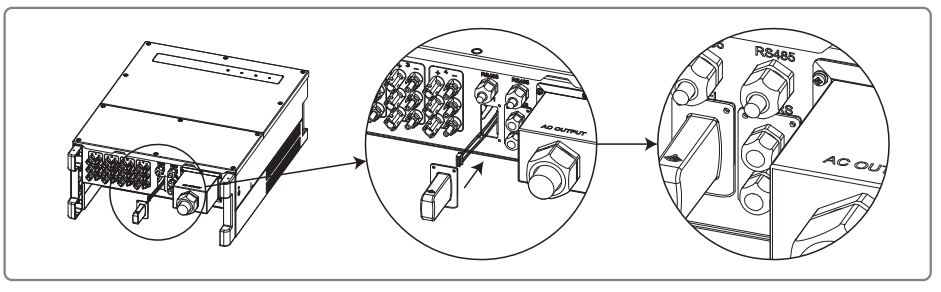

### **4.4.4 Erdschlussalarm**

Der Wechselrichter entspricht der Norm IEC62109-2 13.9. Wenn ein Erdschluss auftritt, ertönt der Summer des EzLogger Pro 1 Minute lang und eine LED leuchtet ebenfalls 1 Minute lang. Der Alarm ertönt jede halbe Stunde erneut, bis der Fehler behoben wird.

### **4.4.5 Demand Response Enabling Device (DRED)**

Der EzLogger Pro bietet eine DRM-Funktion. Schließen Sie den EzLogger Pro an den RS485-Port an. Detaillierte Anweisungen zum Anschluss des DRED finden Sie im EzLogger-Pro-Handbuch.

### **4.4.6 Fernabschaltung**

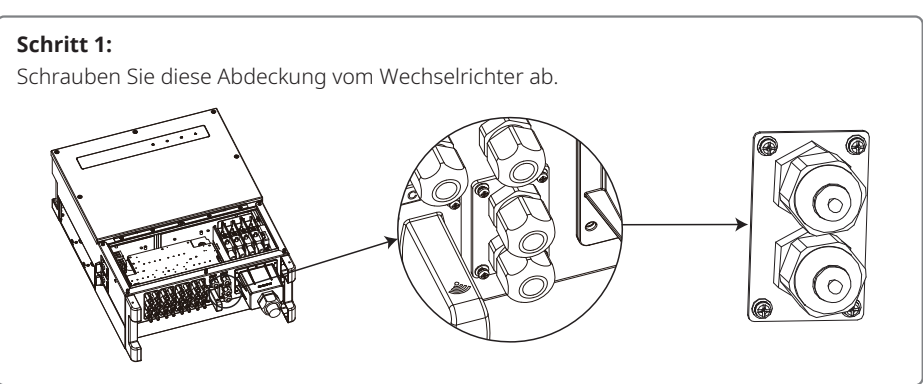

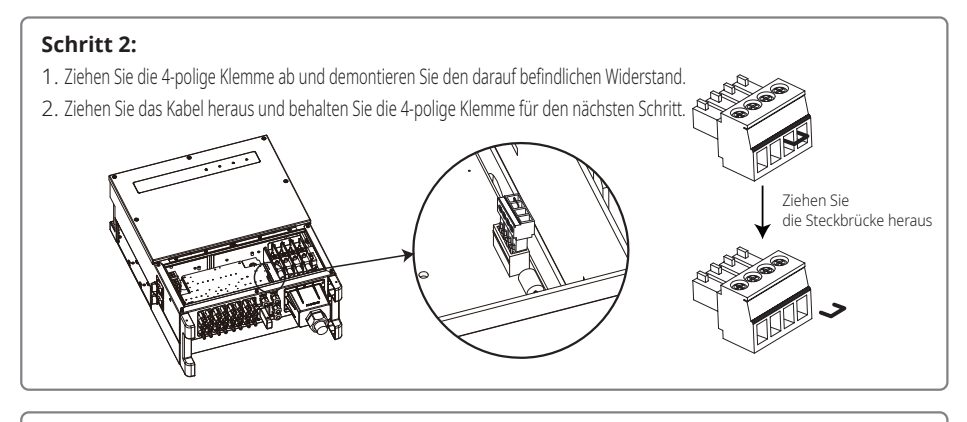

### **Schritt 3:**

Führen Sie das Gateway-Kabel wie folgt durch die Bauteile: Schraubkappe, Einloch-Dichtungsring, Isolator und Blechteile.

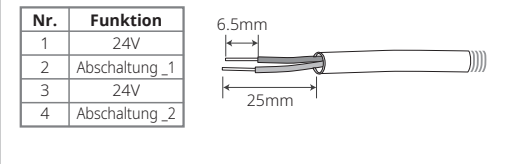

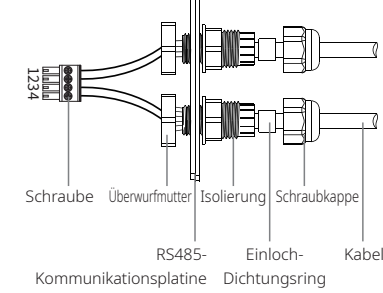

### **Schritt 4:**

- 1. Verbinden Sie die Klemme mit der richtigen Position am Wechselrichter.
- 2. Befestigen Sie die wasserdichte Anschlussplatte am Wechselrichter.

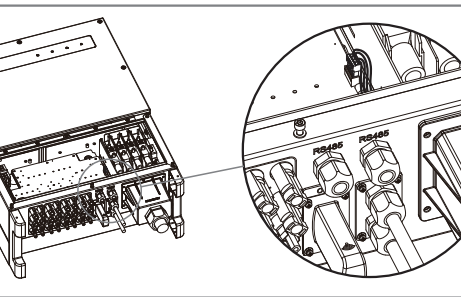

### **4.4.7 SEMS-Portal**

Das SEMS-Portal ist ein Online-Überwachungssystem. Nachdem Sie die Kommunikationsanschlüsse hergestellt haben, können Sie auf www.semsportal.com zugreifen oder die App herunterladen, indem Sie den QR-Code scannen, um Ihre PV-Anlage und das Gerät zu überwachen.

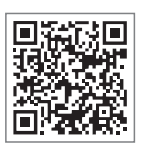

Für weitere Informationen zur Verwendung des SEMS-Portals wenden Sie sich bitte an unsere Kundendienstabteilung.

SEMS-Portal-App

# **5 Betrieb des Systems**

### 5.1 LCD-Anzeige und LEDs

Als Mensch-Maschine-Schnittstelle umfasst die LCD-Anzeigetafel auf der Vorderseite des Wechselrichters LED-Leuchtanzeigen, Tasten und ein Display.

Die LEDs zeigen den Betriebsstatus des Wechselrichters an.

Die Tasten und die LCD-Anzeige werden zum Konfigurieren und Anzeigen von Parametern verwendet.

Die Modelle GW30KLV-MT / GW35KLV-MT / GW50KN-MT / GW60KN-MT / GW50KBF-MT / GW70KHV-MT besitzen eine LCD-Anzeige.

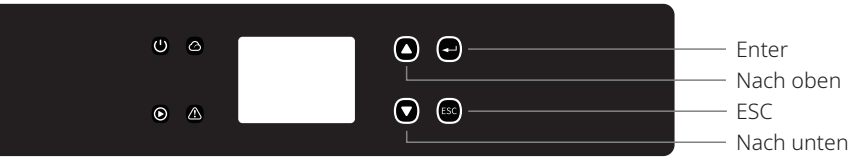

Die folgenden Modelle besitzen lediglich eine LED-Anzeige: GW50KN-MT / GW50KLV-MT / GW50KBF-MT / GW60KN-MT / GW60KBF-MT / GW70KHV-MT / GW75K-MT / GW80KHV-MT / GW80K-MT und GW80KBF-MT.

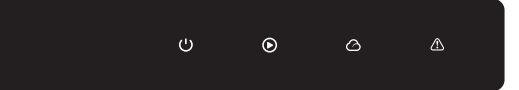

Die grüne / grüne / grüne / rote Leuchte entspricht jeweils:  $\bigcup$  /  $\bigcirc$  /  $\bigcirc$  /  $\bigcirc$ 

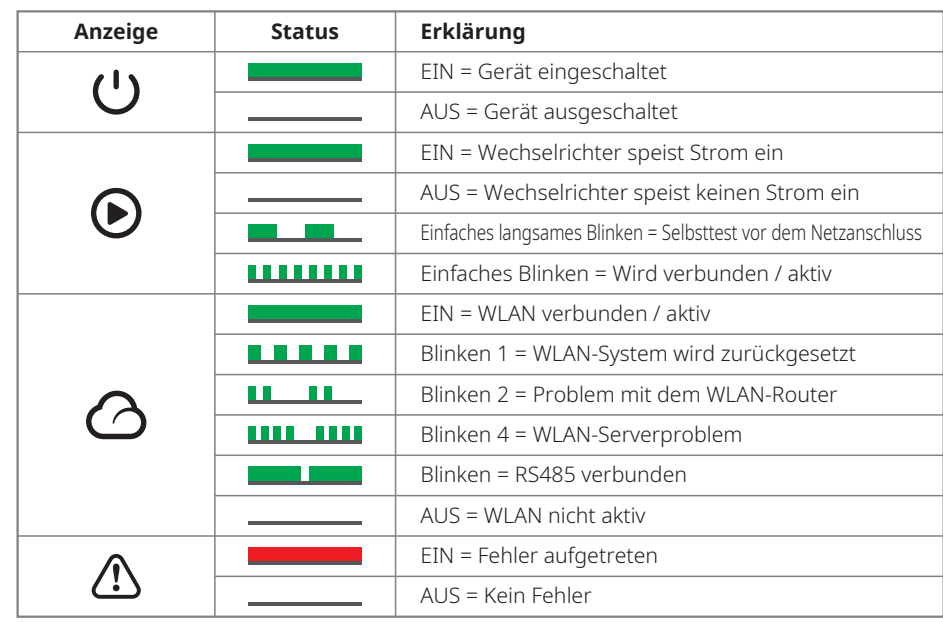

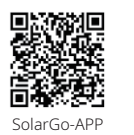

#### **HINWEIS:**

Wenn der Wechselrichter kein LCD-Display besitzt, laden Sie die SolarGo-App aus dem Google Play Store oder dem Apple Store herunter, um das System SolarGo-APP zu betreiben. Sie können zum Herunterladen auch den QR-Code scannen.

### 5.2 Einführung in die Benutzeroberfläche

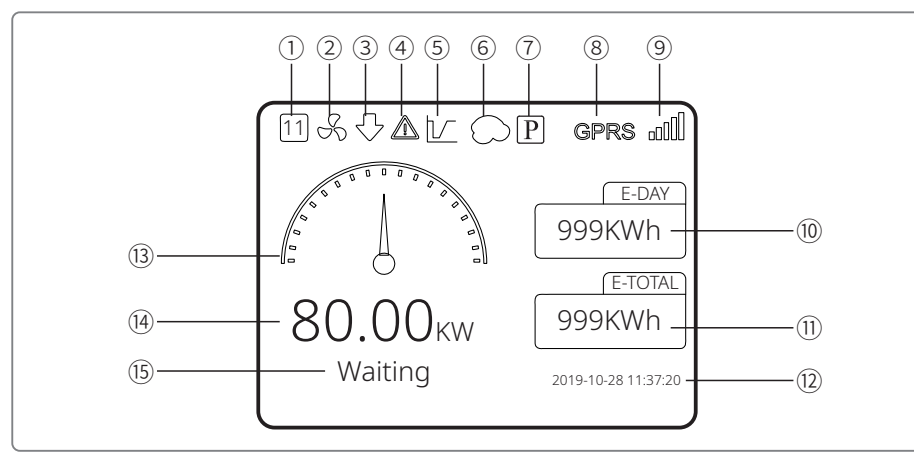

① Sicherheitscode: Die Zahl stellt die Nummer des Landes für die Sicherheitsvorgaben dar

- ② Lüftersymbol: Das Lüftersymbol zeigt an, dass der Lüfter eingeschaltet ist
- ③ Leistungsreduzierung: Die Ausgangsleistung des Wechselrichters wird gegenwärtig reduziert
- ④ Alarmsymbol: Das Alarmsymbol zeigt an, dass ein Alarm vorliegt
- ⑤ LVRT-Symbol: Das LVRT-Symbol zeigt an, dass die LVRT-Funktion (Durchfahren von Spannungseinbrüchen) des Systems aktiviert ist.
- ⑥ Schattenscan: Das Symbol zeigt an, dass die Schattenscan-Funktion des Systems aktiviert ist.
- ⑦ PID-Symbol: Das PID-Symbol zeigt das Vorhandensein des PID-Moduls an.
- ⑧ Kommunikationssymbol: Kommunikationsmethode: GPRS, WLAN oder RS485
- ⑨ Kommunikationsinformationen: Bei GPRS und WLAN wird die Signalstärke, bei RS485 die
- Kommunikationsadresse angezeigt.
- ⑩ E-Tag-Anzeige: Tägliche Stromproduktion
- ⑪ E-Gesamt-Anzeige: Produktion gesamt
- ⑫ Uhrzeit und Datum
- ⑬ Echtzeit-Leistungs-Anzeige
- ⑭ Leistung in Echtzeit
- ⑮ Information zum Systemstatus

### **5.3.1 Überblick über die Menüarchitektur**

Das Menü verfügt über insgesamt drei Ebenen. Verwenden Sie zur Navigation im Menü die Tasten "Nach oben", "Nach unten ", "Enter " und "ESC ". Die "Enter "-Taste kann auf zweierlei Weise verwendet werden: langes Drücken (länger als 3 Sek.) und kurzes Drücken. Es gibt also insgesamt 5 Tasten zur Bedienung des Menüs.

Durch Drücken der Tasten "Enter" bzw. "ESC" können Sie die einzelnen Ebenen des Menüs aufrufen bzw. verlassen. Mit "Nach oben" / "Nach unten" können Sie die einzelnen Einträge auswählen und Parameter ändern. Durch das lange Drücken von "Enter" (länger als 3 Sek.) werden die Parameter gespeichert.

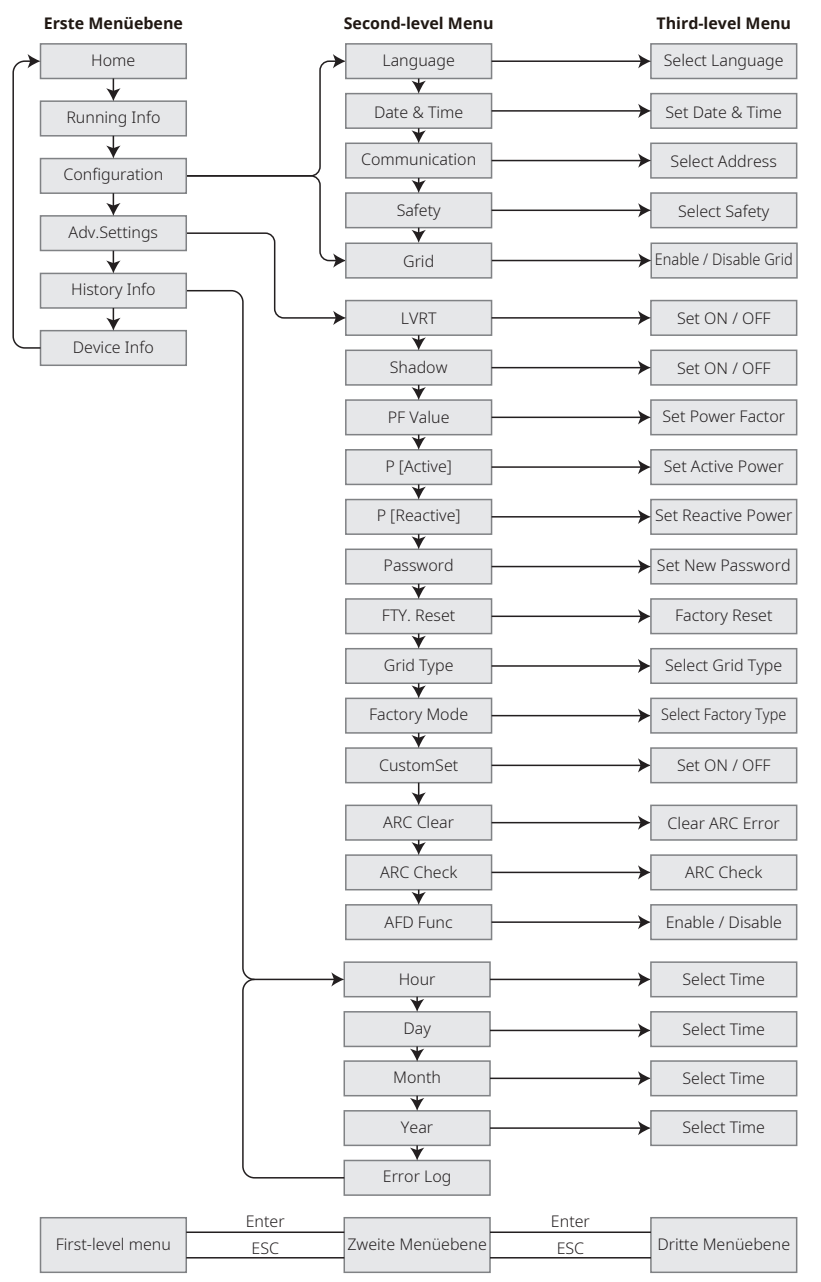

#### **5.3.2 Erste Menüebene**

Drücken Sie "Nach oben"/"Nach unten", um in der ersten Menüebene einen der folgenden Einträge auszuwählen: Historie, Konfiguration, Erweiterte Einstellungen etc. Drücken Sie "Enter", um die zweite Ebene des jeweiligen Menüs aufzurufen. Wählen Sie mit den Tasten "Nach oben"/"Nach unten" den gewünschten Eintrag in der zweiten Menüebene aus. Drücken Sie die "Enter"-Taste, um das Menü "Projekteinstellungen" der dritten Menüebene aufzurufen. Ändern Sie die einzelnen Einstellungen mit den Tasten "Nach oben"/"Nach unten" und drücken Sie dann "Enter", um die Eingabe zu speichern. Wenn kein Land für Sicherheitsvorgaben eingestellt ist (auf der Startseite wird "Land für Sicherheitsvorgabe" angezeigt), drücken Sie eine beliebige Taste, um in das Menü zu gelangen, in dem das Land für Sicherheitsvorgaben festzulegen ist.

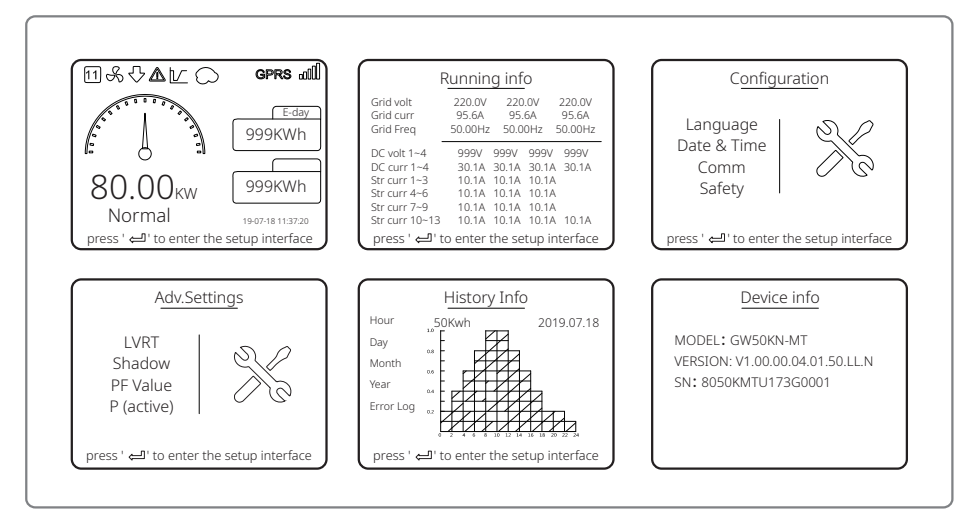

### 5.3 Systemkonfiguration

### **5.4.1 Grundeinstellungen**

Die Grundeinstellungen dienen hauptsächlich dazu, häufig verwendete Parameter festzulegen und insbesondere die Sprach-, Zeit-, Kommunikations- und Sicherheitseinstellungen vorzunehmen.

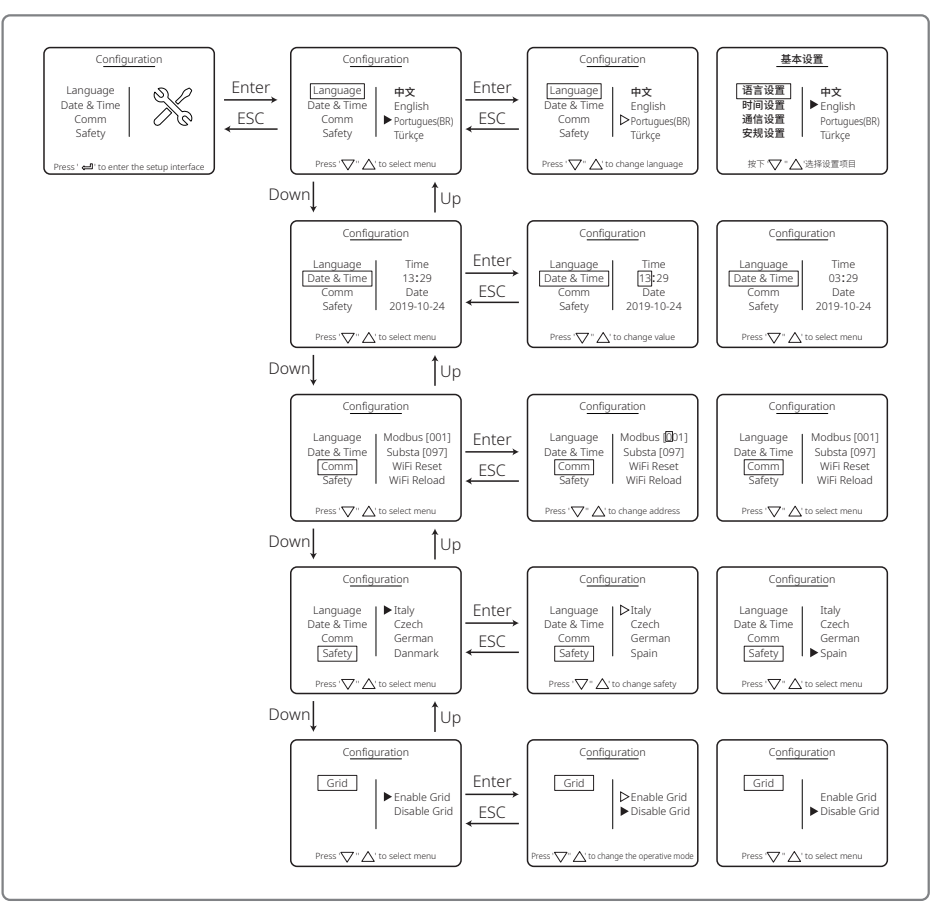

### **5.4.2 Erweiterte Einstellungen**

Die erweiterten Einstellungen dienen hauptsächlich dazu, die Funktionsparameter des Geräts in den einzelnen Betriebsmodi anzupassen. Um zu verhindern, dass der normale Betrieb des Geräts durch eine unsachgemäße Bedienung beeinträchtigt wird, ist für alle erweiterten Einstellungen ein Passwort erforderlich. Deshalb müssen Sie ein Passwort eingeben, um die Einstellungen im Menü "Erweiterte Einstellungen" ändern zu können. Falls der Kunde das Passwort vergessen hat, haben alle Geräte ein individuelles Super-Passwort und Seriennummer-Bindung.

Zu den erweiterten Einstellungen zählen LVRT Einstellungen, Schatten-Einstellungen, PF-Wert-Einstellungen, /Aktive Leistungseinstellungen, Reaktive Leistungseinstellungen und Passwort-Änderungseinstellungen.

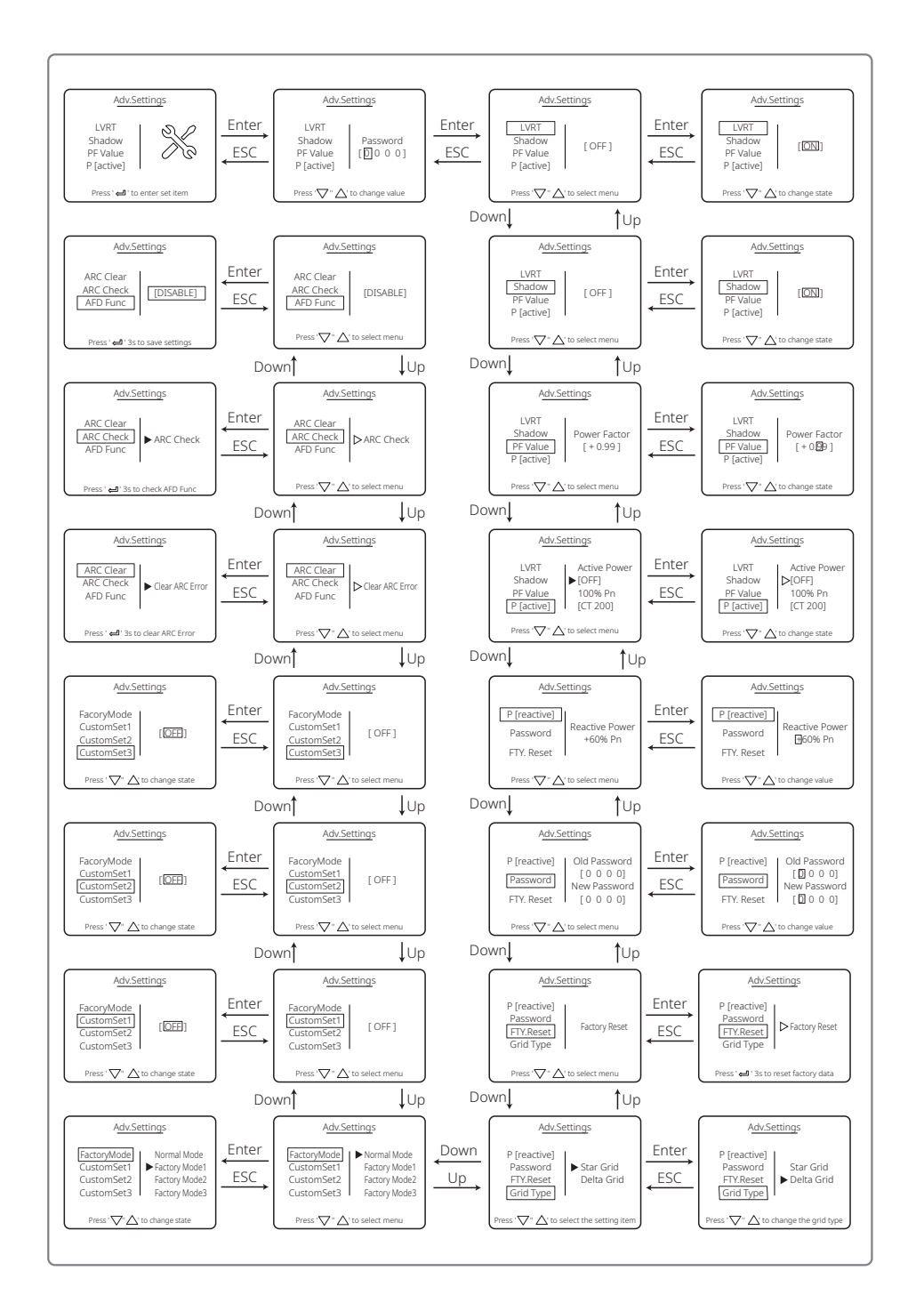

### **5.4.3 Historische Daten**

Die historischen Daten umfassen hauptsächlich Angaben zur Stromerzeugungskapazität der Anlage, Fehlerdatensätze und Angaben zur Stromerzeugung. Die Angaben zur Stromerzeugung sind hauptsächlich die Menge des erzeugten Stroms, die tägliche Stromerzeugung, monatliche Stromerzeugung und jährliche Stromerzeugung.

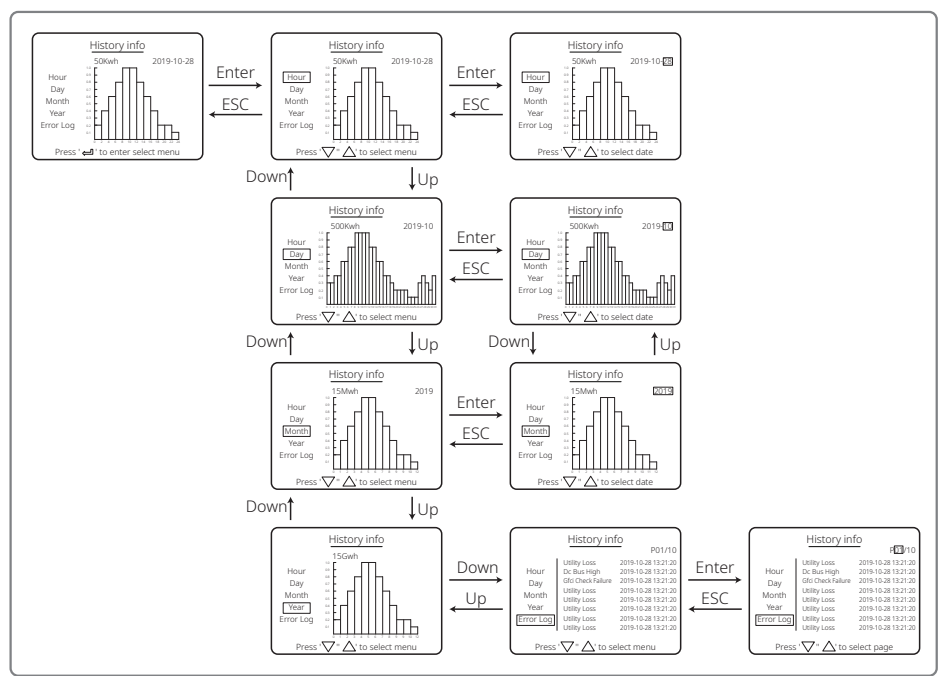

### **5.4.4 Angaben auf dem Display beim Einschalten**

Wenn die Eingangsspannung die Einschaltspannung des Wechselrichters erreicht, wird auf der LCD-Anzeige "WARTEN" angezeigt. Falls das Netz zur Verfügung steht, wird nach 5 Sekunden "Prüfen xxx Sek" angezeigt (die Zeit bestimmt sich nach den Netzanschlussstandards des jeweiligen Landes). Der Wechselrichter führt einen Selbsttest durch, während die Zeit herunterzählt.

Wenn "00 Sek." erreicht ist, hören Sie, wie sich das Relais bewegt. Die LCD-Anzeige zeigt anschließend "Normal" an. Die aktuelle Ausgangsleistung wird links unten Display angezeigt.

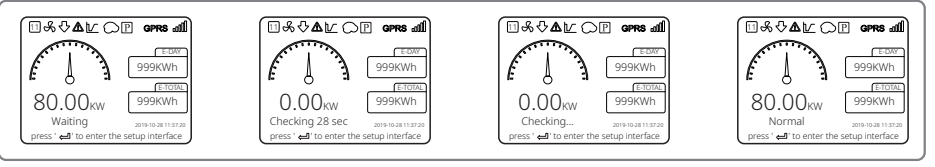

### **5.4.5 Einführung in das Menü**

Wenn das PV-Modul Strom in den Wechselrichter einspeist, wird auf dem Bildschirm die erste Menüebene angezeigt.

Das Display zeigt außerdem den aktuellen Status des Systems an. Während der Initialisierung wird "Warten" angezeigt. Im Stromerzeugungsmodus wird "Normal" angezeigt. Wenn mit dem System etwas nicht in Ordnung ist, wird eine Fehlermeldung angezeigt. Weitere Informationen hierzu finden Sie unter "5.6 Fehlermeldungen".

- In der ersten Menübene können Sie die Einträge mit den Tasten "Nach oben" und "Nach unten" durchgehen. Es gibt insgesamt 6 Menüs, die nacheinander durchgeschaltet werden. Nach dem letzten Menü wird wieder mit dem ersten begonnen. Die zweite Menüebene wird aufgerufen, wenn in einem der sechs Menüs die "Enter"-Taste gedrückt wird.
- Drücken Sie im Menü "Info Historie" die Tasten "Enter" und "Nach unten", um "Fehlerprotokoll" auszuwählen. Drücken Sie "Enter", um das Menü mit historischen Fehlermeldungen aufzurufen. Drücken Sie "Nach oben" oder "Nach unten", um die Seiten durchzublättern und sich Angaben zu historischen Fehlermeldungen anzeigen zu lassen. Drücken Sie "ESC", um zum übergeordneten Menü zurückzukehren.
- Wählen Sie im Menü "Konfiguration" den Eintrag "Datum und Uhrzeit" aus, um das Menü mit den entsprechenden Einstellungen aufzurufen. Drücken Sie "Nach oben" und "Nach unten", um die Daten zu ändern. Drücken Sie die "Enter"-Taste kurz, um den Cursor zu bewegen. Drücken Sie die "Enter"-Taste lang, um die vorgenommenen Einstellungen zu speichern.
- Bevor Sie die erweiterten Einstellungen aufrufen können, müssen Sie das Passwort eingeben. Das Standardpasswort des Wechselrichters lautet 1111. Nachdem das Passwort erfolgreich verifiziert wurde, können Sie die Parameter einstellen und das Passwort ändern. Wenn Sie Ihr Passwort vergessen haben, wenden Sie sich an unseren Kundendienst, um Hilfe zu erhalten.
- Wählen Sie im Menü "Konfiguration" den Eintrag "Sprache" aus und drücken Sie die "Enter"-Taste, um das Menü zur Einstellung der Sprache aufzurufen. Ändern Sie mit den Tasten "Nach oben" und "Nach unten" die Sprache. Drücken Sie die "Enter"-Taste lang, um die Einstellung zu speichern; drücken Sie "ESC", um das Menü zu verlassen.
- Drücken Sie im Menü "Info Historie" kurz "Enter", um die zweite und dritte Menüebene aufzurufen. Drücken Sie in der dritten Menüebene "Nach oben" oder "Nach unten", um sich historische Stromerzeugungsdaten nach Jahren, Monaten, Tagen und Stunden anzeigen zu lassen. Drücken Sie "ESC", um zum übergeordneten Menü zurückzukehren.
- Wählen Sie im Menü "Konfiguration" "Komm" und drücken Sie die "Enter"-Taste, um das Menü Modbus-Adresse aufzurufen. Legen Sie mit "Nach oben" und "Nach unten" die Adresse fest und drücken Sie dann die "Enter"-Taste lang, um die Adresse zu speichern.

### **Diese Funktion wird für besondere Anforderungen benötigt. Bitte legen Sie sie nicht willkürlich fest.**

• Wählen Sie in der zweiten Menüebene "LVRT" aus (wenn der LVRT-Modus nicht aktiviert wurde). Auf der rechten Seite des LCD-Displays wird "[AUS]" angezeigt. Drücken Sie dann "Nach oben" oder "Nach unten", um die Einstellung auf "[EIN]" zu ändern. Drücken Sie die "Enter"-Taste lang, um die Einstellung zu speichern. Auf dem Bildschirm wird nach einem kurzen Moment "[EIN]" angezeigt. Das bedeutet, dass der LVRT-Modus erfolgreich aktiviert wurde.

### **Diese Funktion wird für besondere Anforderungen benötigt. Bitte legen Sie sie nicht willkürlich fest.**

• Wählen Sie in der zweiten Menüebene "Schatten" aus (wenn der Schatten-Modus nicht aktiviert wurde). Auf der rechten Seite des LCD-Displays wird "[AUS]" angezeigt. Drücken Sie dann "Nach oben" oder "Nach unten", um die Einstellung auf "[EIN]" zu ändern. Drücken Sie die "Enter"-Taste lang, um die Einstellung zu speichern. Auf dem Bildschirm wird nach einem kurzen Moment "[EIN]" angezeigt. Das bedeutet, dass der Schatten-Modus erfolgreich aktiviert wurde.

### **Diese Funktion wird für besondere Anforderungen benötigt. Bitte legen Sie sie nicht willkürlich fest.**

• Wählen Sie im Menü "Konfiguration" den Eintrag "Sicherheit" aus und drücken Sie dann "Enter", um sich das Sicherheitsmenü anzeigen zu lassen. Drücken Sie "Nach oben" oder "Nach unten", um die erforderlichen Sicherheitseinstellungen vorzunehmen, und drücken Sie dann "Enter" lang. Die vorgenommenen Sicherheitseinstellungen werden gespeichert. Wenn kein Ländercode eingestellt ist, wählen Sie bitte entsprechend zwischen "Netzstandard 50 Hz" und "Netzstandard 60 Hz".

### 5.4 WLAN-Reset und WLAN-Reload

Diese Funktionen sind nur bei Wechselrichtermodellen mit WLAN-Modul verfügbar.

1. Wählen Sie im Menü "Konfiguration" den Eintrag "Wi-Fi Reset" aus und drücken Sie die "Enter"-Taste länger als 3 Sekunden, um das WLAN-Modul des Wechselrichters zurückzusetzen. Warten Sie einen Moment. Das Ergebnis des Vorgangs wird auf dem Display angezeigt. Der WLAN-Reset kann durchgeführt werden, wenn der Wechselrichter keine Verbindung zum Router oder zum Überwachungsserver herstellen kann.

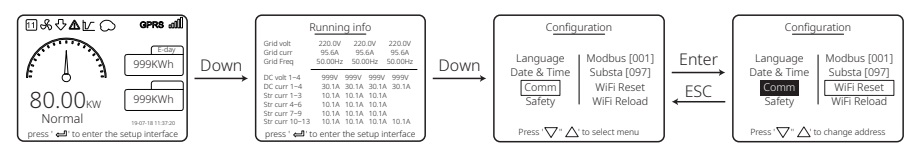

2. Wählen Sie im Menü "Konfiguration" auf der dritten Menüebene den Eintrag "WLAN-Reload" aus. Drücken Sie die "Enter"-Taste länger als 3 Sekunden. Die Werkseinstellungen des WLAN-Moduls werden neu geladen. Warten Sie einen Moment. Das Ergebnis des Vorgangs wird auf dem Display angezeigt. Der WLAN-Reload kann durchgeführt werden, wenn der Wechselrichter keine Verbindung zum WLAN aufbauen kann. Nachdem das WLAN-Modul wieder auf die ursprünglichen Werkseinstellungen zurückgesetzt wurde, muss noch ein WLAN-Reset durchgeführt werden.

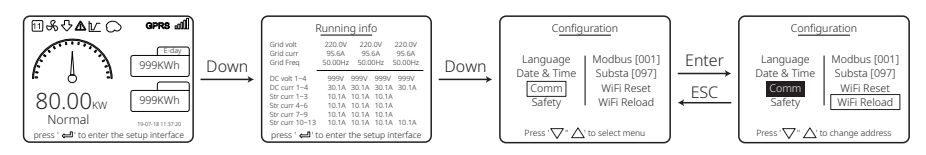

### 5.5 Vorsichtsmaßnahmen für die Inbetriebnahme

1. Stellen Sie sicher, dass der Wechselstromkreis angeschlossen und der AC-Leitungsschutzschalter auf "AUS" geschaltet ist. 2. Vergewissern Sie sich, dass das DC-Kabel zwischen dem Wechselrichter und dem PV-Strang richtig angeschlossen und die PV-Spannung normal ist. 3. Schalten Sie den DC-Schalter ein und stellen Sie die Sicherheitsvorgaben entsprechend den vor Ort geltenden Vorschriften ein. 4. Schalten Sie den AC-Leitungsschutzschalter auf "EIN". Vergewissern Sie sich, dass der Wechselrichter normal funktioniert.

### 5.6 Fehlermeldungen

Bei Störungen werden die unten aufgeführten Fehlermeldungen auf dem Display angezeigt.

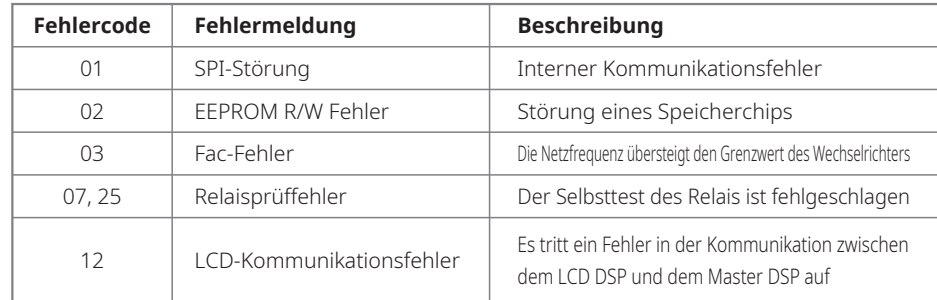

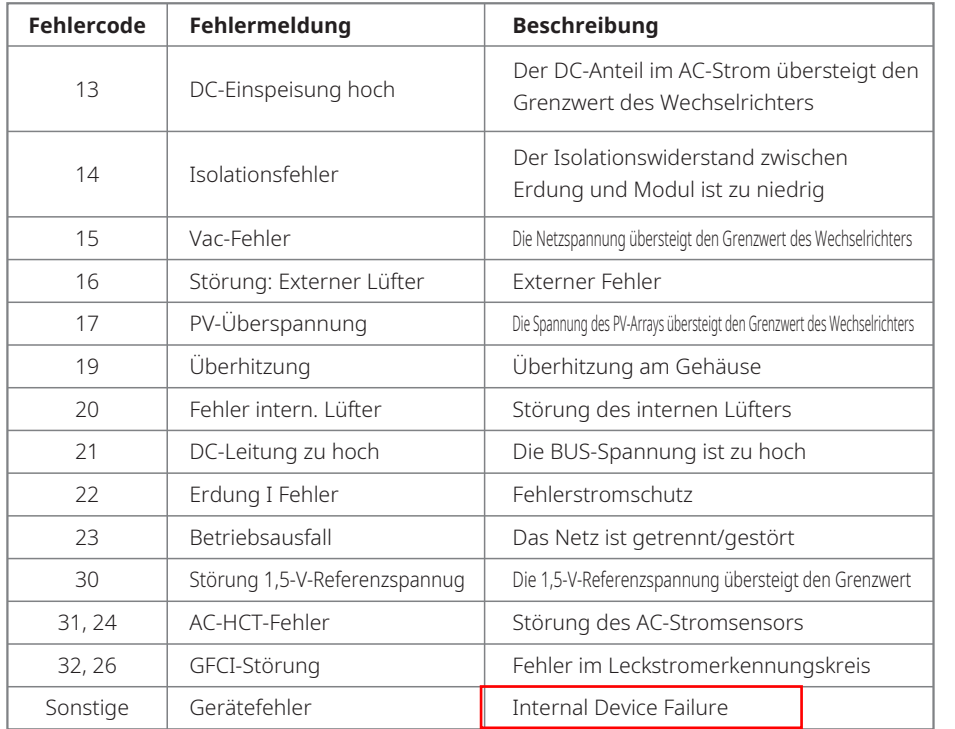

### 5.7 Spezielle einstellbare Sollwerte

Der Wechselrichter verfügt über ein Bedienfeld, in dem der Benutzer Funktionen wie Abschaltpunkte, Abschaltzeiten, Wiedereinschaltzeiten sowie aktive und inaktive Q-U- und P-U-Kurven einstellen kann. Diese lassen sich über eine spezielle Software anpassen. Falls Sie diese benötigen, wenden Sie sich bitte an unseren Kundendienst.

Wenn Sie Software-Handbücher benötigen, können Sie diese auf unserer offiziellen Website herunterladen oder sich an unseren Kundendienst wenden.

# **6 Problembehebung**

Wenn der Wechselrichter nicht ordnungsgemäß funktioniert, lesen Sie die folgenden Anweisungen, bevor Sie sich an das Kundendienstbüro in Ihrer Nähe wenden. Bei einem Problem leuchtet die rote LED (FEHLER) auf der vorderen Abdeckung auf, und auf der LCD-Anzeige werden relevante Informationen angezeigt. Eine Liste der Fehlermeldungen und möglichen Lösungen finden Sie in der folgenden Tabelle.

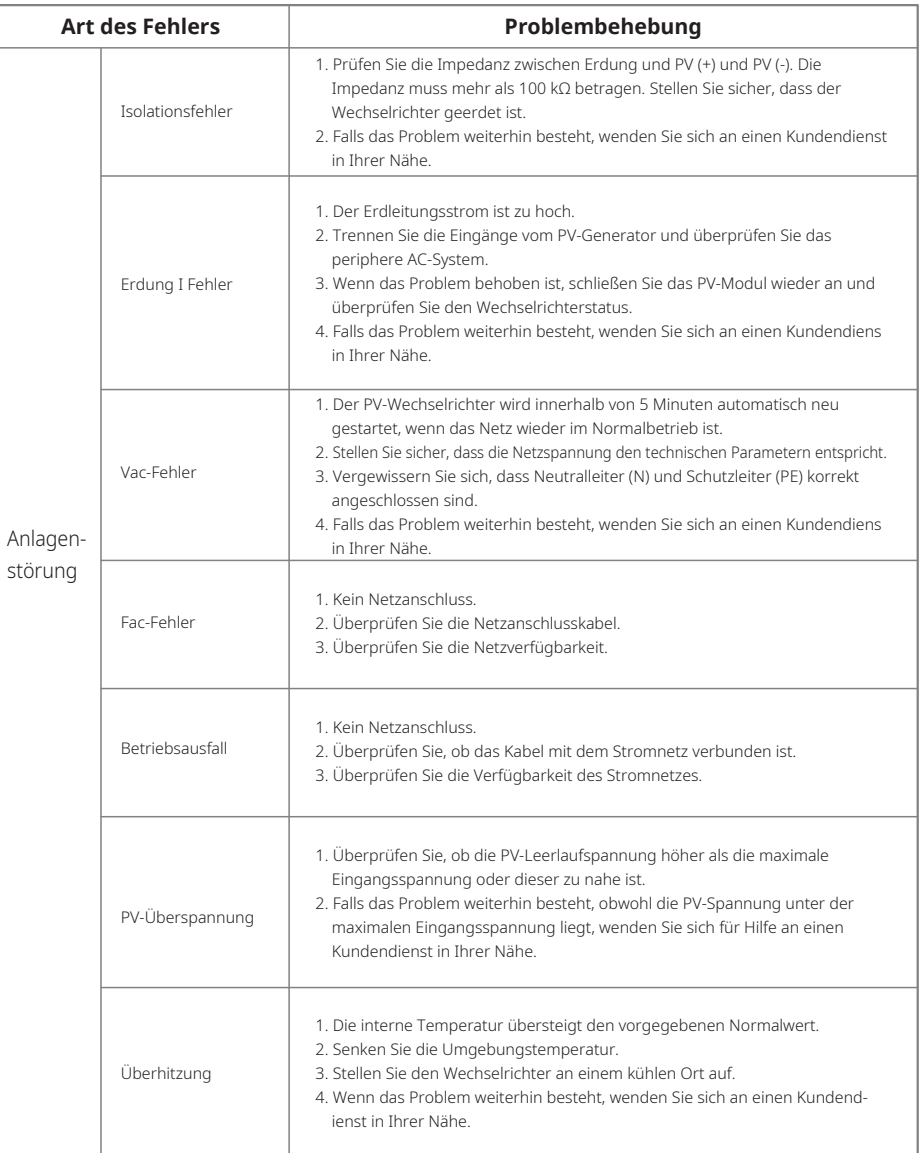

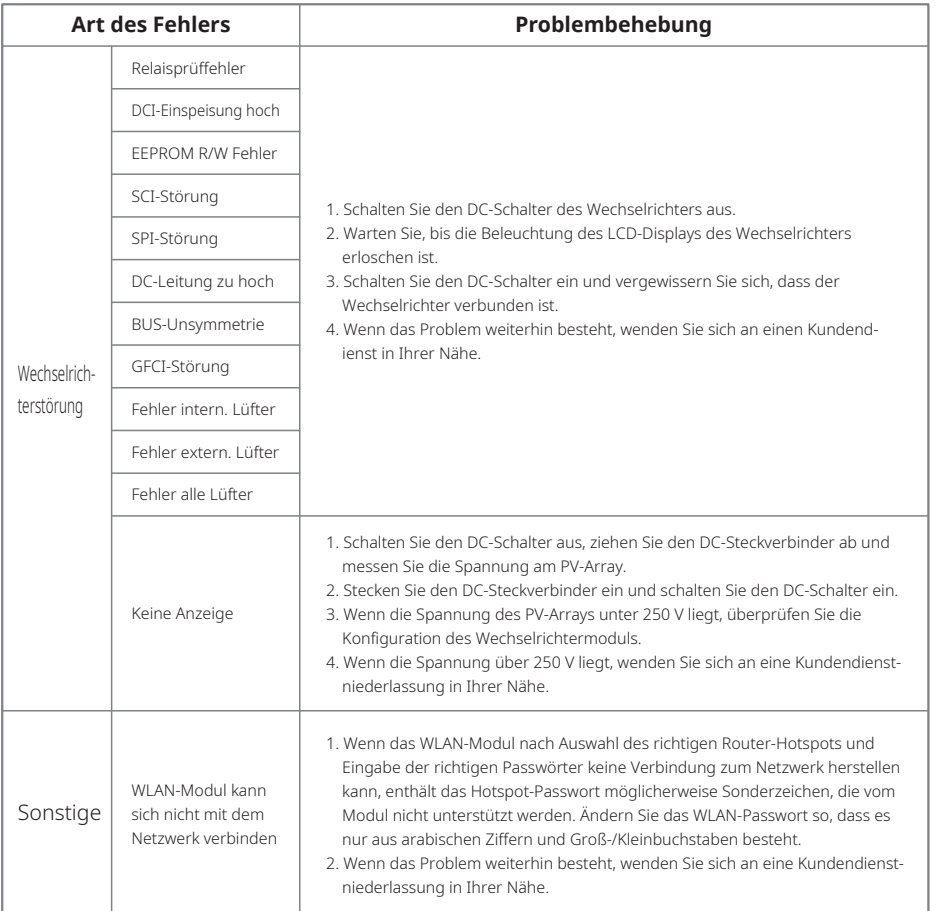

### Hinweis:

Wenn die Sonneneinstrahlung nicht ausreicht, kann es vorkommen, dass der PV-Wechselrichter aufgrund der zu geringen Stromerzeugung der PV-Module immer wieder automatisch ein- und ausgeschaltet wird.

# **7 Technische Parameter und Blockdiagramm**

7.1 Technische Parameter

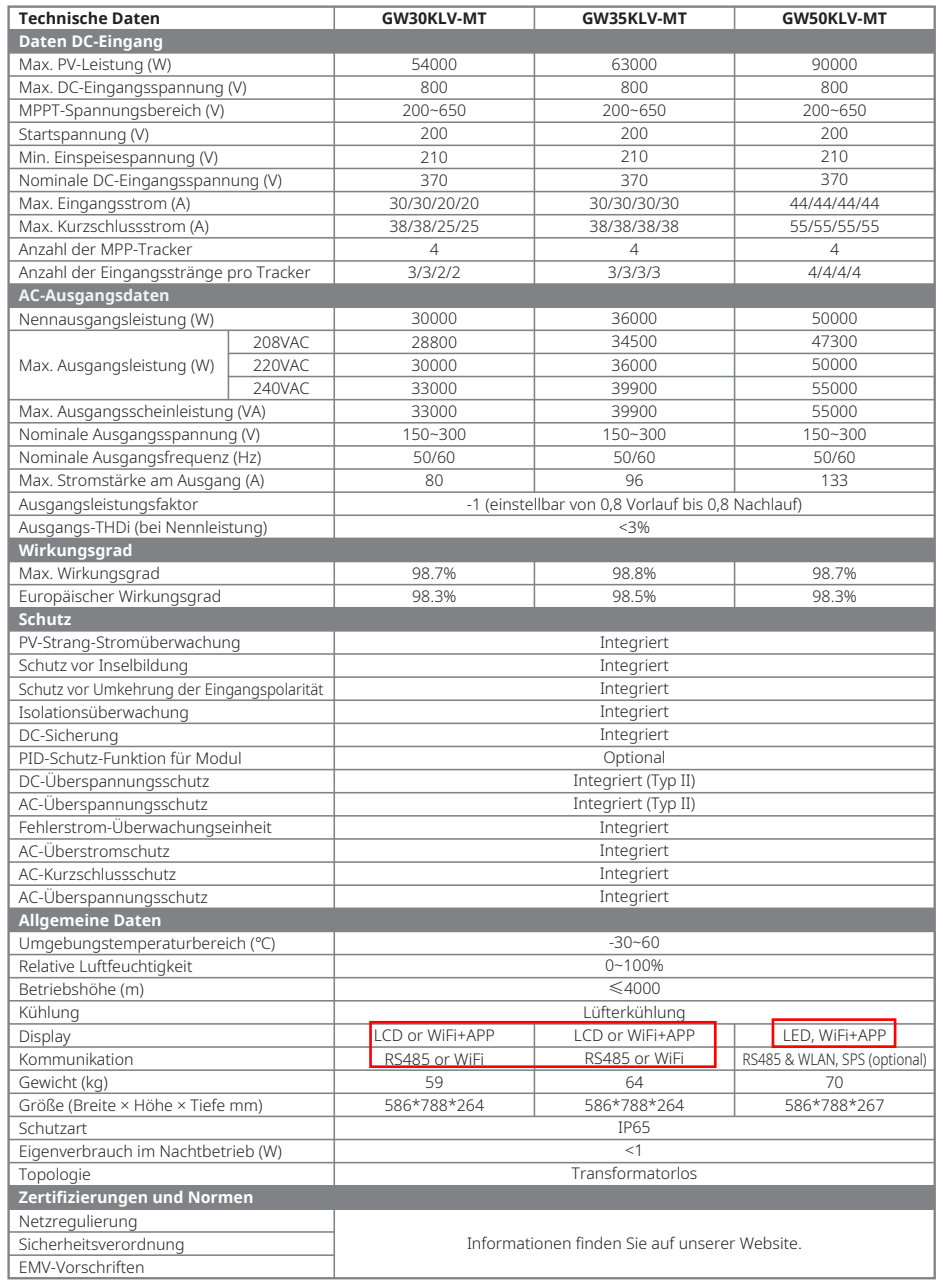

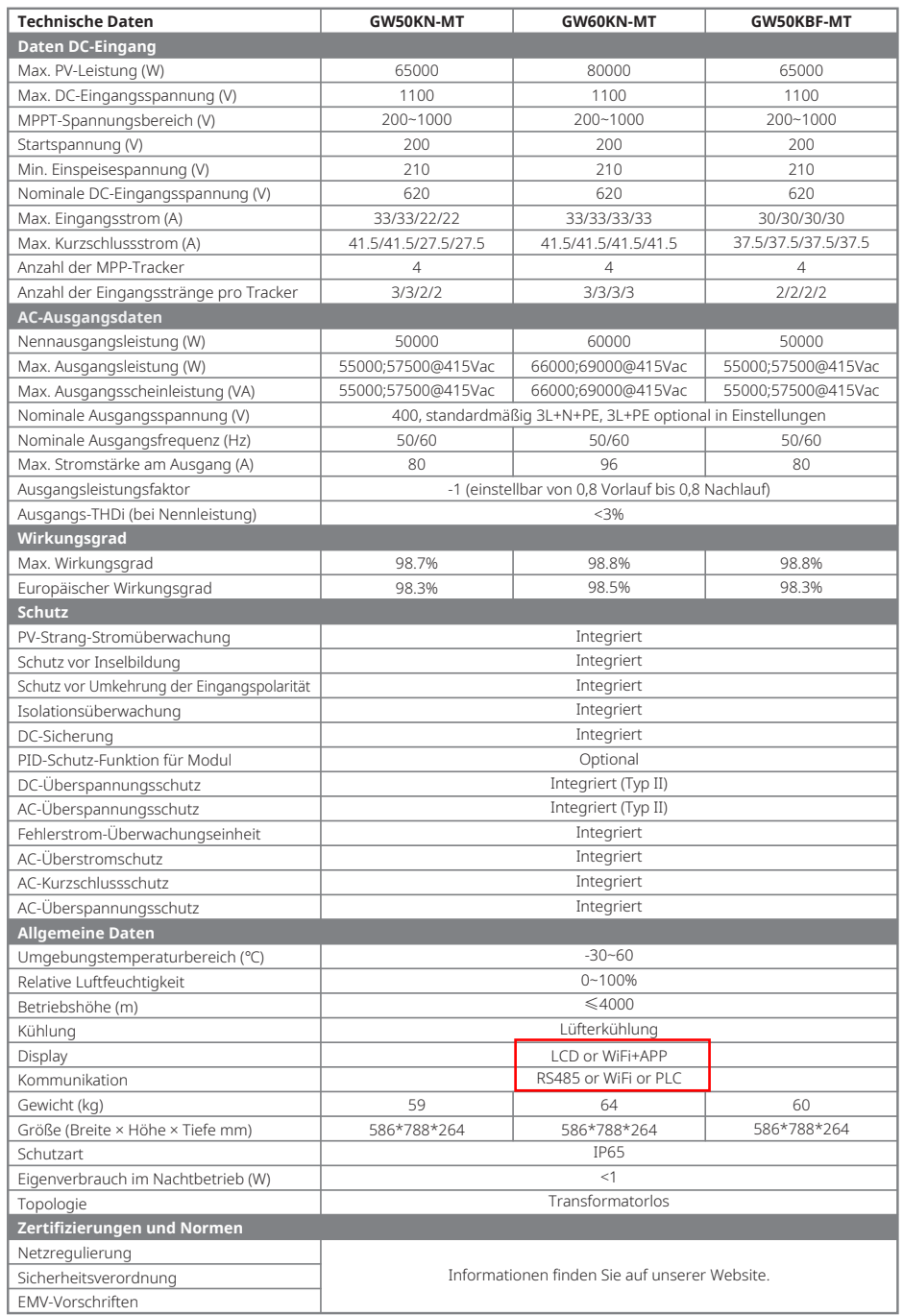

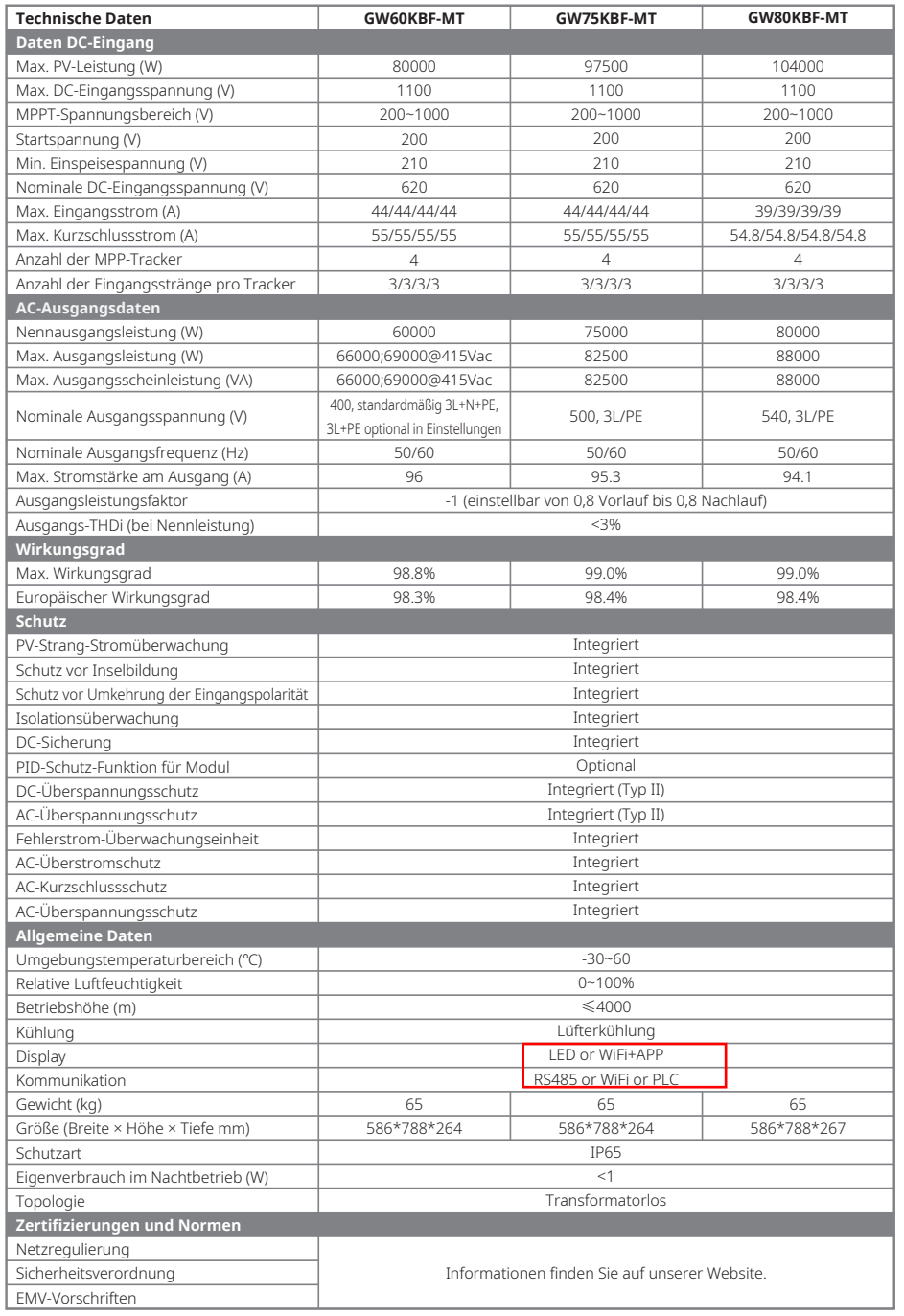

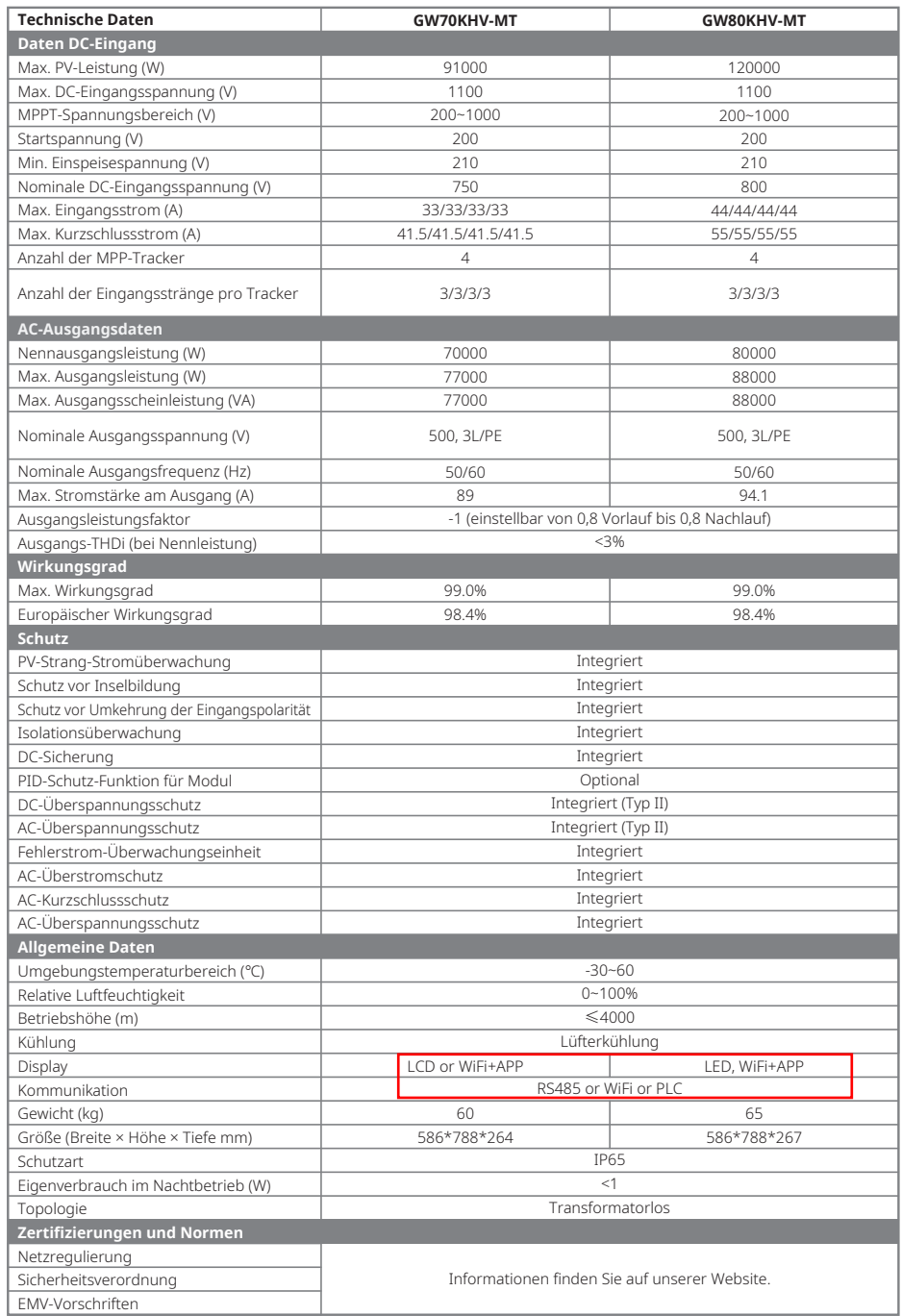

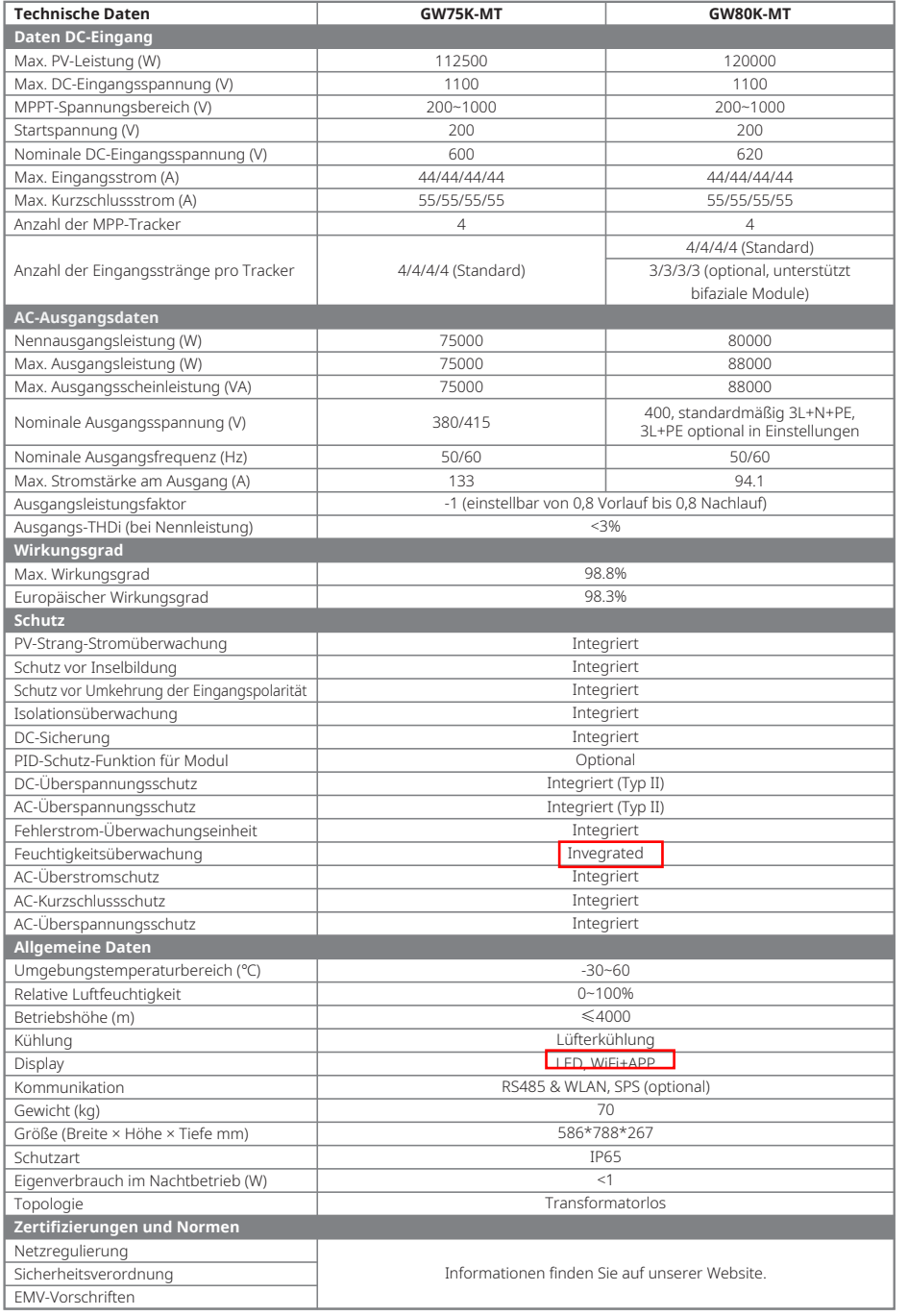

Hinweis:

### **Definition der Überspannungsklassen**

- Kategorie I: Gilt für Geräte, die an einen Stromkreis angeschlossen sind, in dem Maßnahmen zur Verringerung von transienten Überspannungen auf ein niedriges Niveau getroffen wurden.
- Kategorie II: Gilt für Geräte, die nicht ständig mit der Anlage verbunden sind. Beispiele: Elektrogeräte, Elektrohandwerkzeuge und andere Geräte mit Steckerverbindung.
- Kategorie III: Gilt für dem Speisepunkt nachgeschaltete, fest eingebaute Betriebsmittel, einschließlich des Hauptverteilers. Hierzu gehören Schaltschränke und andere Komponenten in einer Industrieanlage.
- Kategorie IV: Gilt für Geräte, die dauerhaft am Speisepunkt einer elektrischen Anlage angeschlossen sind (d. h. dem Hauptverteiler vorgeschaltet sind). Hierzu gehören Stromzähler, primäre Überstrom-Schutzeinrichtungen und andere Betriebsmittel, die direkt mit Freileitungen im Außenbereich verbunden sind.

### **Definition der Klimaklasse**

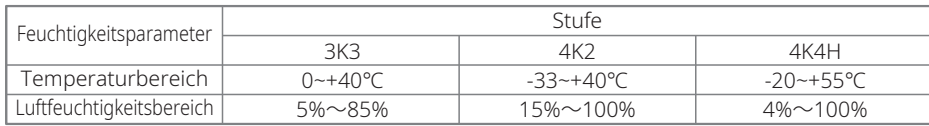

### **Definition der Umgebungsklassen**

- Außenbereich: Die Umgebungstemperatur liegt zwischen -20 und 50 ℃. Die relative Luftfeuchtigkeit beträgt 4-100 %, bezogen auf PD3.
- Nicht klimatisierter Innenbereich: Die Umgebungstemperatur liegt zwischen -20 und 50 ℃. Die relative Luftfeuchtigkeit beträgt 5-95 %, bezogen auf PD3.
- Klimatisierter Innenbereich: Die Umgebungstemperatur liegt zwischen 0 und 40 ℃. Die relative Luftfeuchtigkeit beträgt 5-85 %, bezogen auf PD2.

### **Definition des Verschmutzungsgrads**

- Verschmutzungsgrad 1: Es treten keine oder nur trockene, nicht leitfähige Verschmutzungen auf. Die Verschmutzungen haben keine Auswirkungen.
- Verschmutzungsgrad 2: Normalerweise treten nur nicht leitfähige Verschmutzungen auf. Gelegentlich ist jedoch mit einer vorübergehenden Leitfähigkeit durch Kondensation zu rechnen.
- Verschmutzungsgrad 3: Es treten leitfähige Verschmutzungen auf, oder es treten trockene, nicht leitfähige Verschmutzungen auf, die durch die erwartungsgemäße Kondensation leitfähig werden.
- Verschmutzungsgrad 4: Es treten dauerhafte leitfähige Verschmutzungen auf. Dazu zählen auch Verschmutzungen, die durch leitfähigen Staub, Regen und Schnee verursacht werden.

# 7.2 Blockdiagramm

GW30KLV-MT / GW50KN-MT Hauptstromkreis.

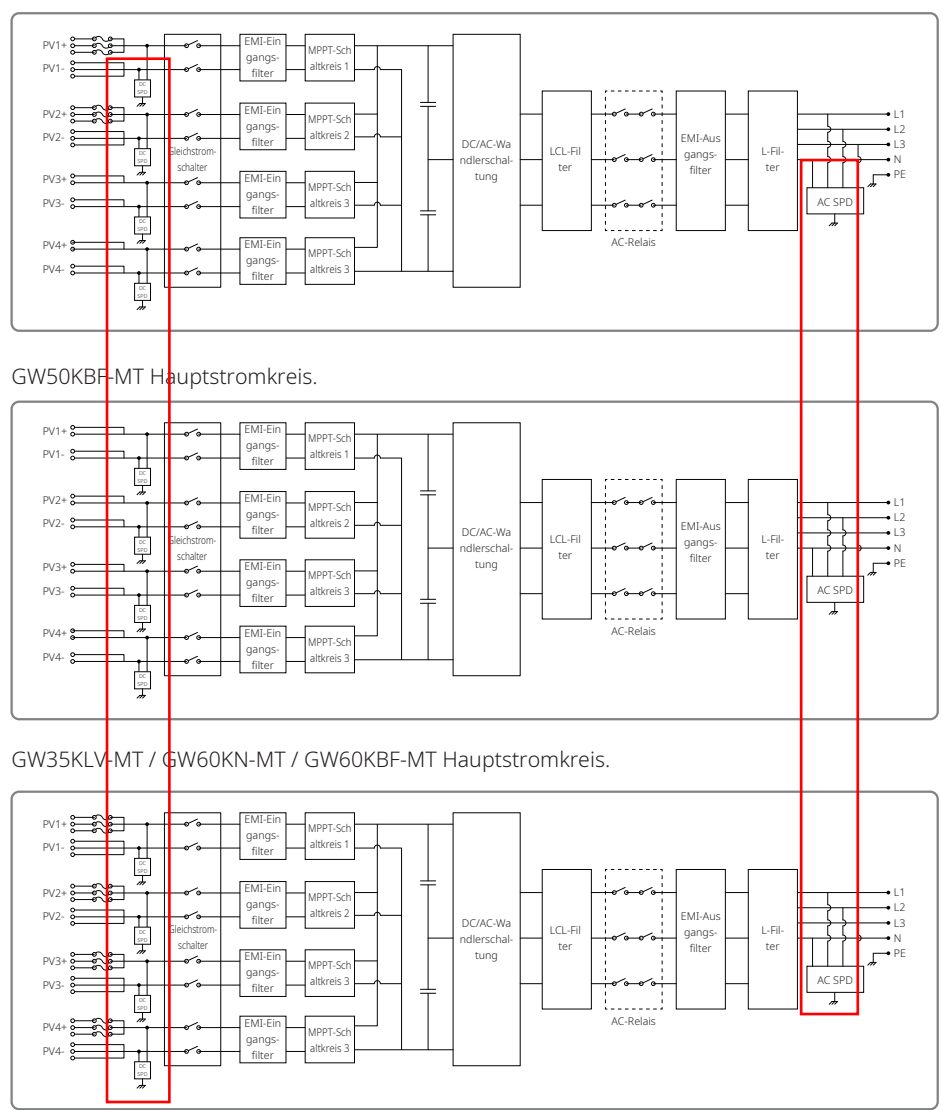

#### GW70KHV-MT / GW80KBF-MT Hauptstromkreis.

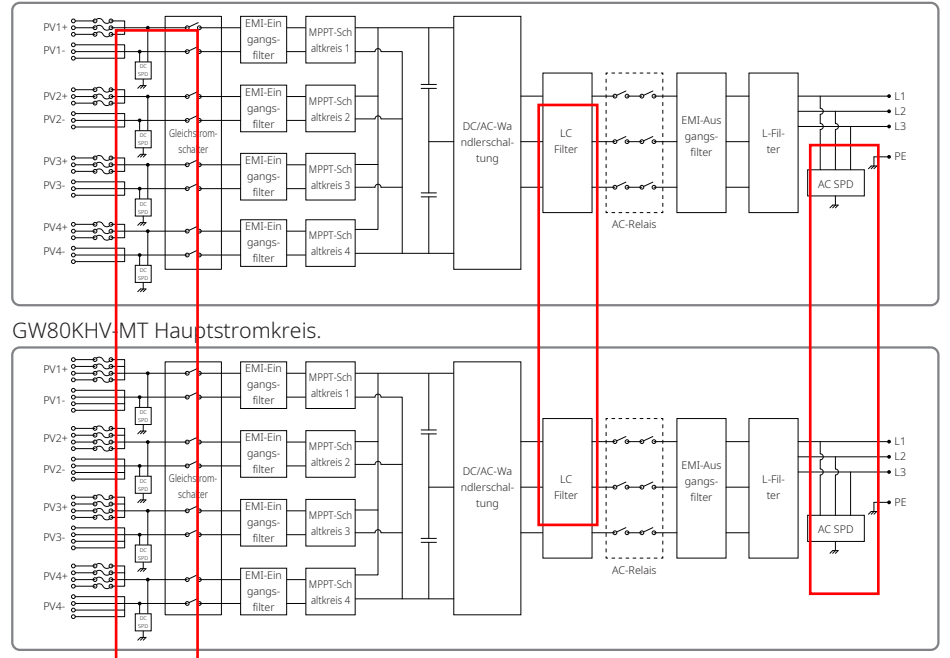

GW50KLV-MT / GW75KW-MT / GW80K-MT PV3 Hauptstromkreis.

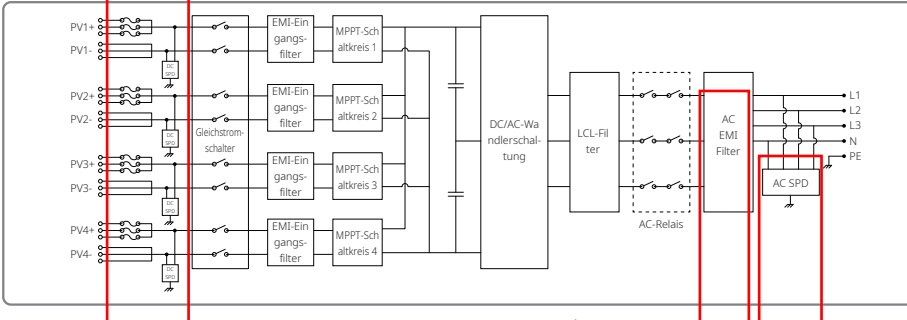

GW50KLV-MT / GW75KW-MT / GW80K-MT PV4 Hauptstromkreis.

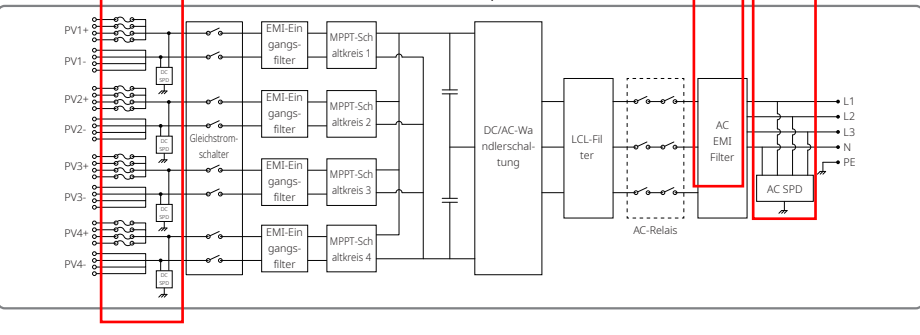

# **8 Achtung**

Die regelmäßige Wartung gewährleistet eine lange Lebensdauer und einen optimalen Wirkungsgrad der gesamten PV-Anlage.

Vorsicht: Trennen Sie vor Wartungsarbeiten zuerst die Netzverbindung über den AC-Leitungsschutzschalter. Anschließend den DC-Leitungsschutzschalter. Warten Sie 5 Minuten, bis die Restspannung abgebaut ist.

### 8.1 Reinigen der Lüfter

Die Wechselrichter der MT-Serie sind auf der linken Seite mit drei Lüftern ausgestattet. Die Lüftereinlässe und Griffabdeckungen sollten jährlich mit einem Staubsauger gereinigt werden. Für eine gründlichere Reinigung müssen die Lüfter vollständig ausgebaut werden.

- 1. Trennen Sie zuerst den AC-Leitungsschutzschalter. Anschließend den DC-Leitungsschutzschalter.
- 2. Warten Sie 5 Minuten, bis die Restspannung abgebaut ist und die Lüfter sich nicht mehr drehen.
- 3. Bauen Sie die Lüfter aus (siehe Abbildung unten).
- Lösen Sie die fünf Schrauben mit einem Kreuzschlitz-Schraubendreher. Ziehen Sie anschließend die Lüfter langsam etwa 50 mm weit aus dem Gehäuse heraus.
- Öffnen Sie die Verriegelungen der drei Lüfteranschlüsse und entnehmen Sie sie aus ihren Gehäusen. Bauen Sie die Lüfter dann aus.
- 4. Reinigen Sie das Lüftungsgitter und die Lüfter mit einer weichen Bürste oder mit Druckluft.
- 5. Bauen Sie die Lüfter wieder in das Gehäuse ein.

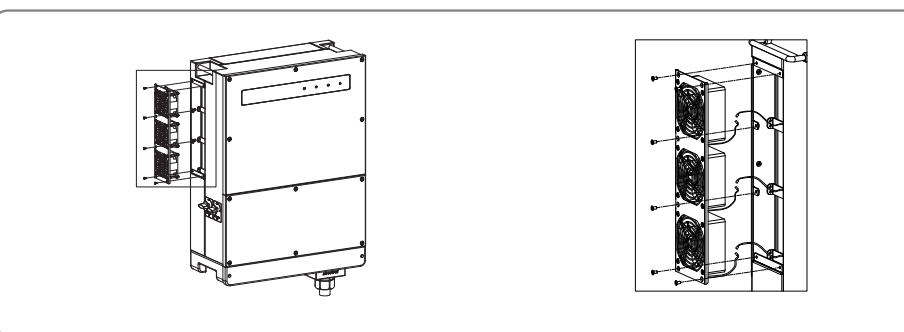

8.2 Überprüfung des DC-Schalters

Der DC-Schalter erfordert keine Wartung

Obwohl dies nicht zwingend erforderlich ist, wird trotzdem empfohlen, die folgenden Wartungsarbeiten durchzuführen:

- Überprüfen Sie den DC-Schalter regelmäßig.
- Betätigen Sie den DC-Schalter einmal im Jahr 10 Mal hintereinander.

Durch Betätigen des Schalters wird der Schalter gereinigt und seine Lebensdauer verlängert.

### 8.3 Wechselrichter einschalten/ausschalten

### **Startreihenfolge:**

1. Schalten Sie den AC-seitigen Leitungsschutzschalter auf "EIN".

- 2. Schalten Sie den DC-Schalter auf "EIN".
- 3. Schalten Sie den DC-seitigen Leitungsschutzschalter auf "EIN".

Hinweis: Falls kein Schalter vorhanden ist, führen Sie nur die Schritte 1 und 3 aus (überspringen Sie bitte Schritt 2)

### **Abschaltreihenfolge:**

- 1. Schalten Sie den AC-seitigen Leitungsschutzschalter auf "AUS".
- 2. Schalten Sie den DC-Schalter auf "AUS".
- 3. Schalten Sie den DC-seitigen Leitungsschutzschalter auf "AUS".

Hinweis: Falls kein Schalter vorhanden ist, führen Sie nur die Schritte 1 und 3 aus (überspringen Sie bitte Schritt 2)

## 8.4 Überprüfung der elektrischen Verbindung

- 1. Prüfen Sie, ob ein AC- oder DC-Kabel lose ist.
- 2. Prüfen Sie, ob der Erdungsleiter zuverlässig mit der Erdung verbunden ist.
- 3. Prüfen Sie, ob die wasserdichten Abdeckungen des RS485- und USB-Anschlusses befestigt sind.

Hinweis: Die Wartungsfrequenz beträgt ein halbes Jahr.

### 8.5 Austausch von Sicherungen

Wenn die Sicherungen des Wechselrichters defekt sind, tauschen Sie diese schnell aus. Befolgen Sie dazu die folgenden Schritte:

- 1. Trennen Sie die Stromversorgung über den Leitungsschutzschalter auf der AC-Seite.
- 2. Drehen Sie den DC-Schalter in die Position "AUS".
- 3. Trennen Sie den Leitungsschutzschalter, der dem PV-Eingangsanschluss vorgeschaltet ist, oder ziehen Sie den PV-Eingangsstecker heraus.
- 4. Warten Sie mindestens 10 Minuten.
- 5. Öffnen Sie die Abdeckung des Anschlusskastens auf der Unterseite des Wechselrichters.
- 6. Vergewissern Sie sich, dass die Sicherungen defekt sind.
- 7. Ziehen Sie die Sicherungen nach oben ab, wie in der Abbildung rechts dargestellt. Die Sicherungen nicht herausstemmen oder mit ähnlichen Methoden entfernen.
- 8. Setzen Sie neue Sicherungen desselben Modells vom selben Hersteller in die entsprechenden Sicherungshalter ein.
- 9. Bringen Sie die Abdeckung des Anschlusskastens wieder auf dem Wechselrichter an.

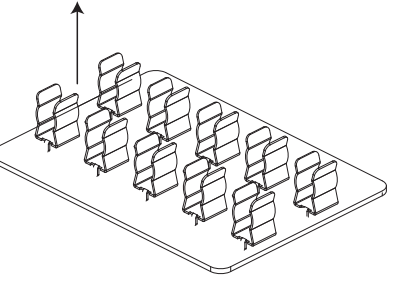

### 5.2 Systemkonfiguration

### **5.2.1 Ländercode auswählen**

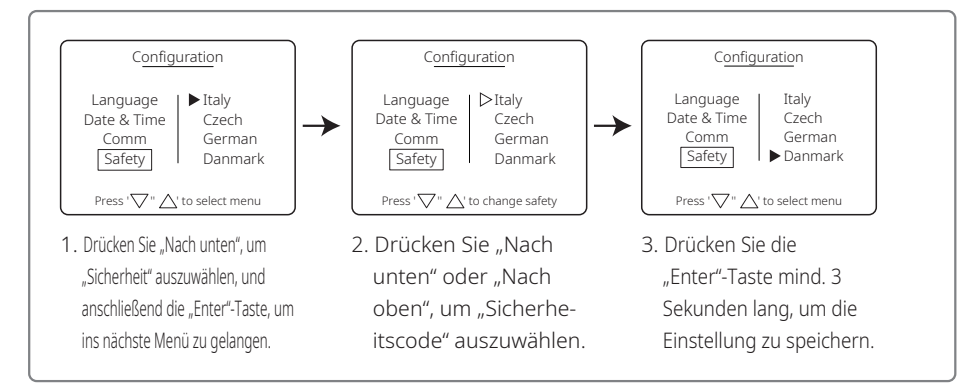

### **5.3.2 Datum & Uhrzeit einstellen**

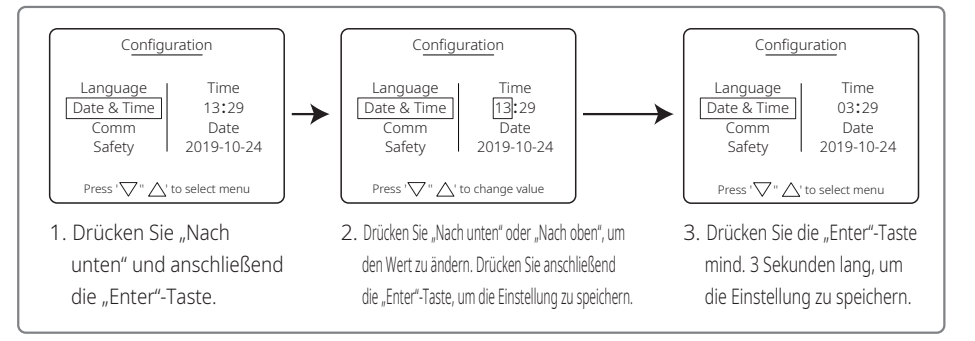